# Maximizing Your Traffic with Rainmaker HOW TO LEVERAGE YOUR TRAFFIC INTO BETTER DECISIONS AND MORE CONVERSIONS

PRESENTED BY JEROD MORRIS AND CHRIS GARRETT (WITH LORYN THOMPSON)

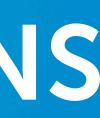

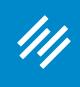

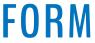

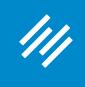

Can you hear us okay? (What is your goal for today's session?)

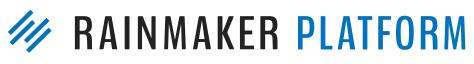

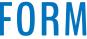

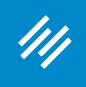

- Can you hear us okay? (What is your goal for today's session?)
- To improve presentation clarity, limit memory- and bandwidth-hogging applications (e.g. Dropbox, backups, etc.)

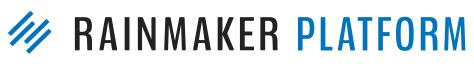

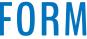

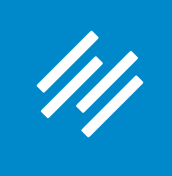

- Can you hear us okay? (What is your goal for today's session?) • To improve presentation clarity, limit memory- and bandwidth-
- hogging applications (e.g. Dropbox, backups, etc.)
- Have issues?

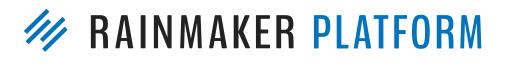

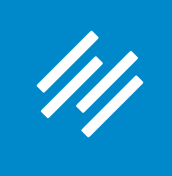

- Can you hear us okay? (What is your goal for today's session?) • To improve presentation clarity, limit memory- and bandwidth-
- hogging applications (e.g. Dropbox, backups, etc.)
- Have issues?
  - Check your settings

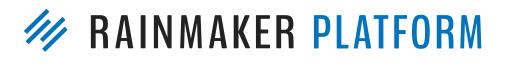

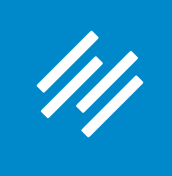

- Can you hear us okay? (What is your goal for today's session?) • To improve presentation clarity, limit memory- and bandwidth-
- hogging applications (e.g. Dropbox, backups, etc.)
- Have issues?
  - Check your settings
  - Let us know in Questions box

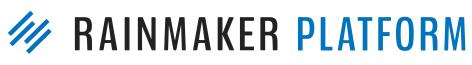

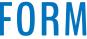

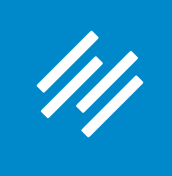

- hogging applications (e.g. Dropbox, backups, etc.)
- Have issues?
  - Check your settings
  - Let us know in Questions box
  - Try reloading the webinar

• Can you hear us okay? (What is your goal for today's session?) • To improve presentation clarity, limit memory- and bandwidth-

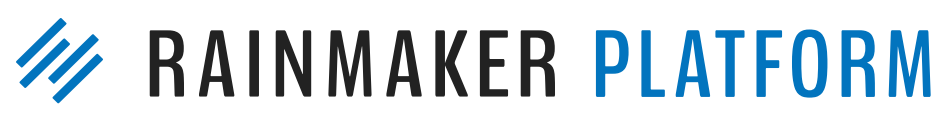

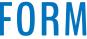

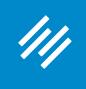

- hogging applications (e.g. Dropbox, backups, etc.)
- Have issues?
  - Check your settings
  - Let us know in Questions box
  - Try reloading the webinar
- •

• Can you hear us okay? (What is your goal for today's session?) • To improve presentation clarity, limit memory- and bandwidth-

### Have no fear: a replay will be available for on-demand viewing

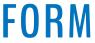

# Maximizing Your Traffic with Rainmaker HOW TO LEVERAGE YOUR TRAFFIC INTO BETTER DECISIONS AND MORE CONVERSIONS

PRESENTED BY JEROD MORRIS AND CHRIS GARRETT (WITH LORYN THOMPSON)

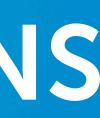

# Maximizing Your Traffic with Rainmaker

////

### Webinar 1: How to Use Rainmaker's Powerful Suite of Traffic and SEO Tools

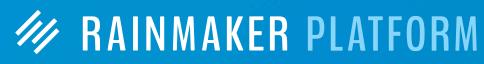

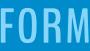

# Maximizing Your Traffic with Rainmaker

////

Webinar 1: How to Use Rainmaker's Powerful Suite of Traffic and SEO Tools

Webinar 2: How to Leverage Your Traffic Into Better **Decisions and More Conversions** 

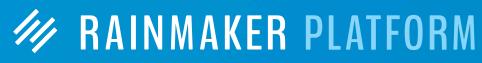

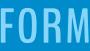

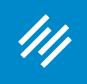

### Content Marketing Strategy

Drive offline contacts to incentive content/downloads

### OFFLINE

Referrals, Workshops, Events, Meetings

### Retention

Conversion

Attraction

Attract searchers, demonstrate domain knowledge and expertise through blog

Comprehensive Solution

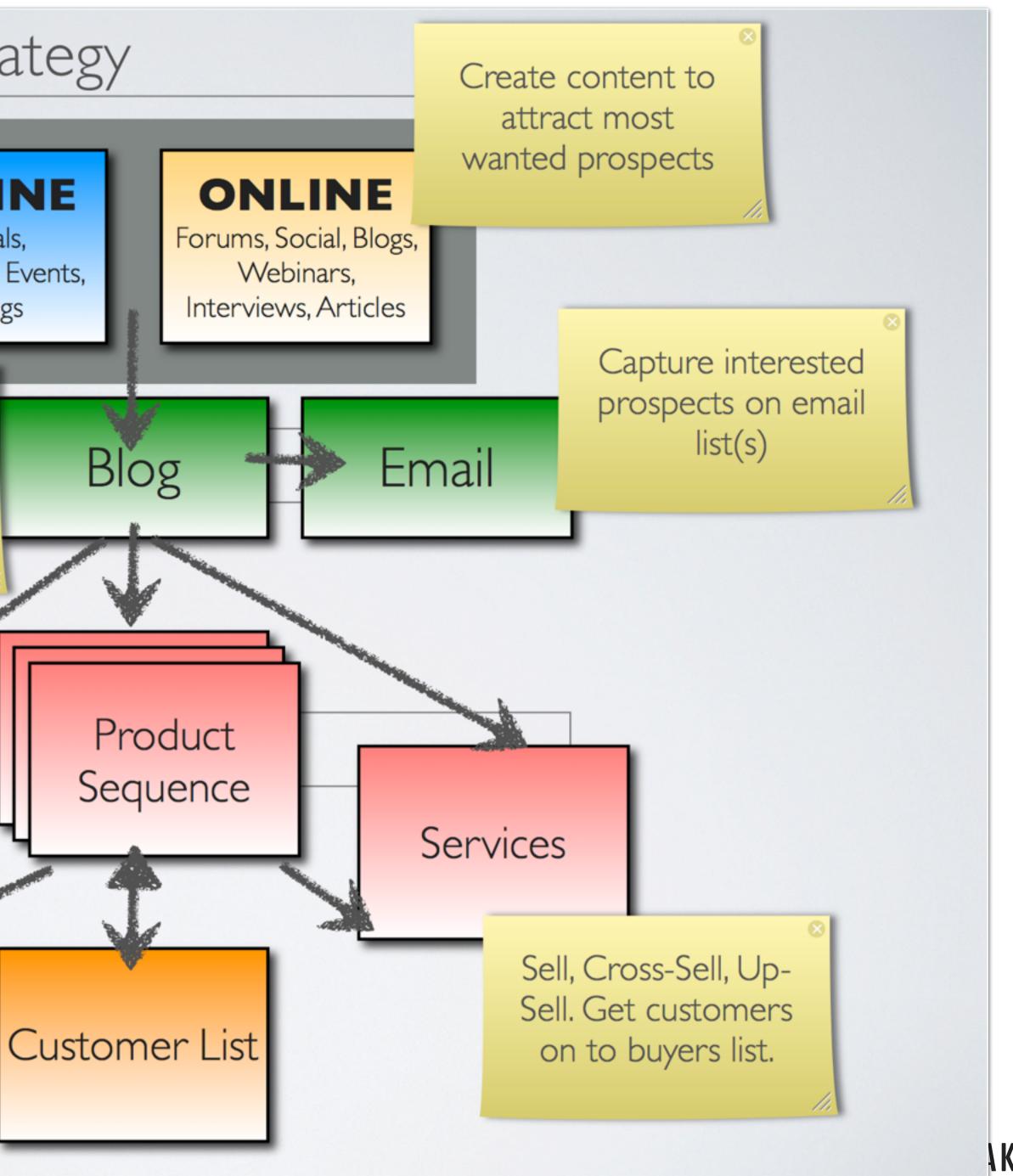

**AKER PLATFORM** 

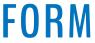

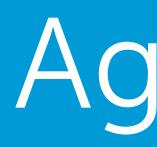

 How to Perform Simple, Valuable A/B Tests • Q&A (if time)

////

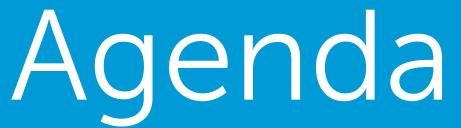

# Making the Most of Rainmaker and Google Analytics

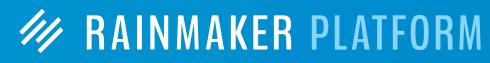

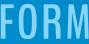

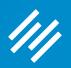

# Making the Most of Rainmaker and Google Analytics

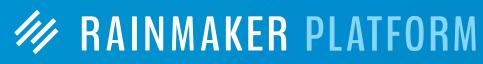

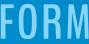

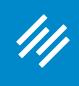

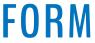

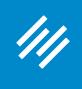

| <ul> <li>● ● ● Ø Ø Universal Settings &lt;</li> <li>← → C 介 ③ jerod-morris</li> </ul> |         | /admin/admin.n | hp?page=uni | versal-setting |
|---------------------------------------------------------------------------------------|---------|----------------|-------------|----------------|
| /// + Add New                                                                         |         |                | Help        |                |
| Dashboard                                                                             | Se      | tting          | gs ø        |                |
| Design                                                                                | Gene    | ral De         | sign        | Content        |
| Content                                                                               | Google  | e Analytics    |             |                |
| <b>★</b> ↓<br>Traffic                                                                 | Connect | t with Googl   | e           | Setup          |
| Conversion                                                                            | Save    |                |             |                |
| Results                                                                               |         |                |             |                |
| Education                                                                             |         |                |             |                |
| Collapse menu                                                                         |         |                |             |                |

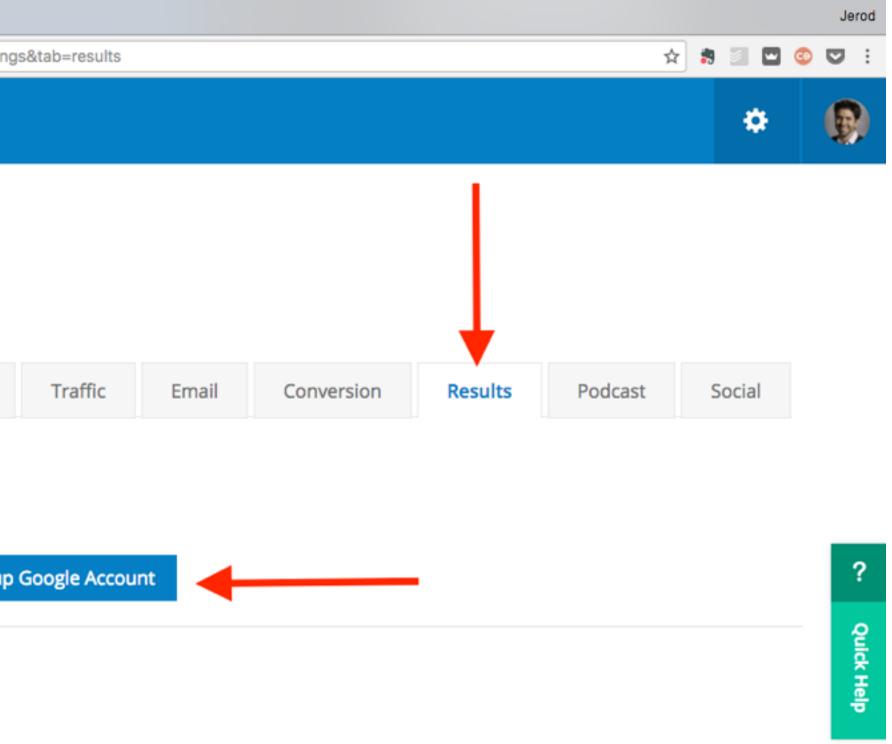

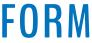

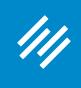

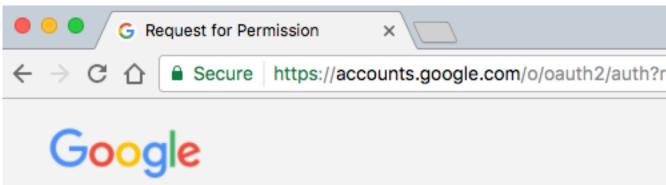

Secure https://accounts.google.com/o/oauth2/auth?response\_type=code&redirect\_uri=http%3A%2F%2Foauth.newrainmaker.com%2Fauthorization%2

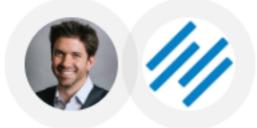

- Rainmaker Platform would like to:

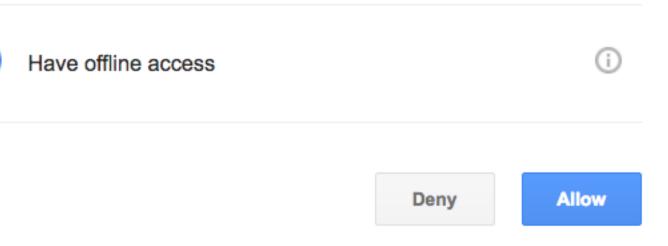

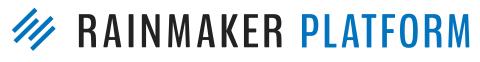

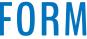

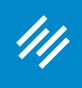

| • • • • Vniversal Settings <                              |             |                    |               |                     |  |  |  |  |  |
|-----------------------------------------------------------|-------------|--------------------|---------------|---------------------|--|--|--|--|--|
| $\leftarrow$ $\rightarrow$ C $\triangle$ (i) jerod-morris | s.preview11 | 1.rmkr.net/admin/  | admin.php?pag | e=universal-setting |  |  |  |  |  |
| /// + Add New                                             | Ø Edit      | 🌮 Manage           | e 😨 Hel       | p                   |  |  |  |  |  |
| Dashboard                                                 |             | Setti              | ngs           | 3                   |  |  |  |  |  |
| Design                                                    |             | General            | Design        | Content             |  |  |  |  |  |
| Content                                                   |             | Google Analytics 🔞 |               |                     |  |  |  |  |  |
| <b>+</b> +                                                |             | Google is Con      | figured       | Re-Au               |  |  |  |  |  |
| Traffic                                                   |             | Select Web Pr      | operty        | primil              |  |  |  |  |  |
| Conversion                                                |             | Save               | -p-:-y        | primil              |  |  |  |  |  |
| Results                                                   |             |                    |               |                     |  |  |  |  |  |
| Education                                                 |             |                    |               |                     |  |  |  |  |  |

|                                                                        |      |    |          |   | Jero       | bd |
|------------------------------------------------------------------------|------|----|----------|---|------------|----|
| tings&tab=results&debug=display&code=4%2FTYdvyVNTHfeXiySZgkLSN5ewnA0ye | Z7 ☆ |    | <b>I</b> | • |            | :  |
|                                                                        |      |    | ٠        |   | ß          |    |
|                                                                        |      |    |          |   |            |    |
|                                                                        |      |    |          |   |            |    |
| Traffic Email Conversion Results Pode                                  | cast | S  | ocial    |   |            |    |
|                                                                        | last | 30 | Juan     |   |            |    |
|                                                                        |      |    |          |   |            |    |
|                                                                        |      |    |          |   | _          |    |
| Authenticate Google Account Remove Google Authentication               |      |    |          |   | ?          |    |
|                                                                        |      |    |          |   | Quic       |    |
| nility.com 🔹                                                           |      |    |          |   | Quick Help |    |
|                                                                        |      |    |          |   |            |    |

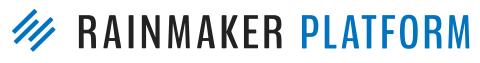

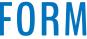

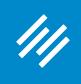

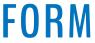

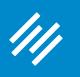

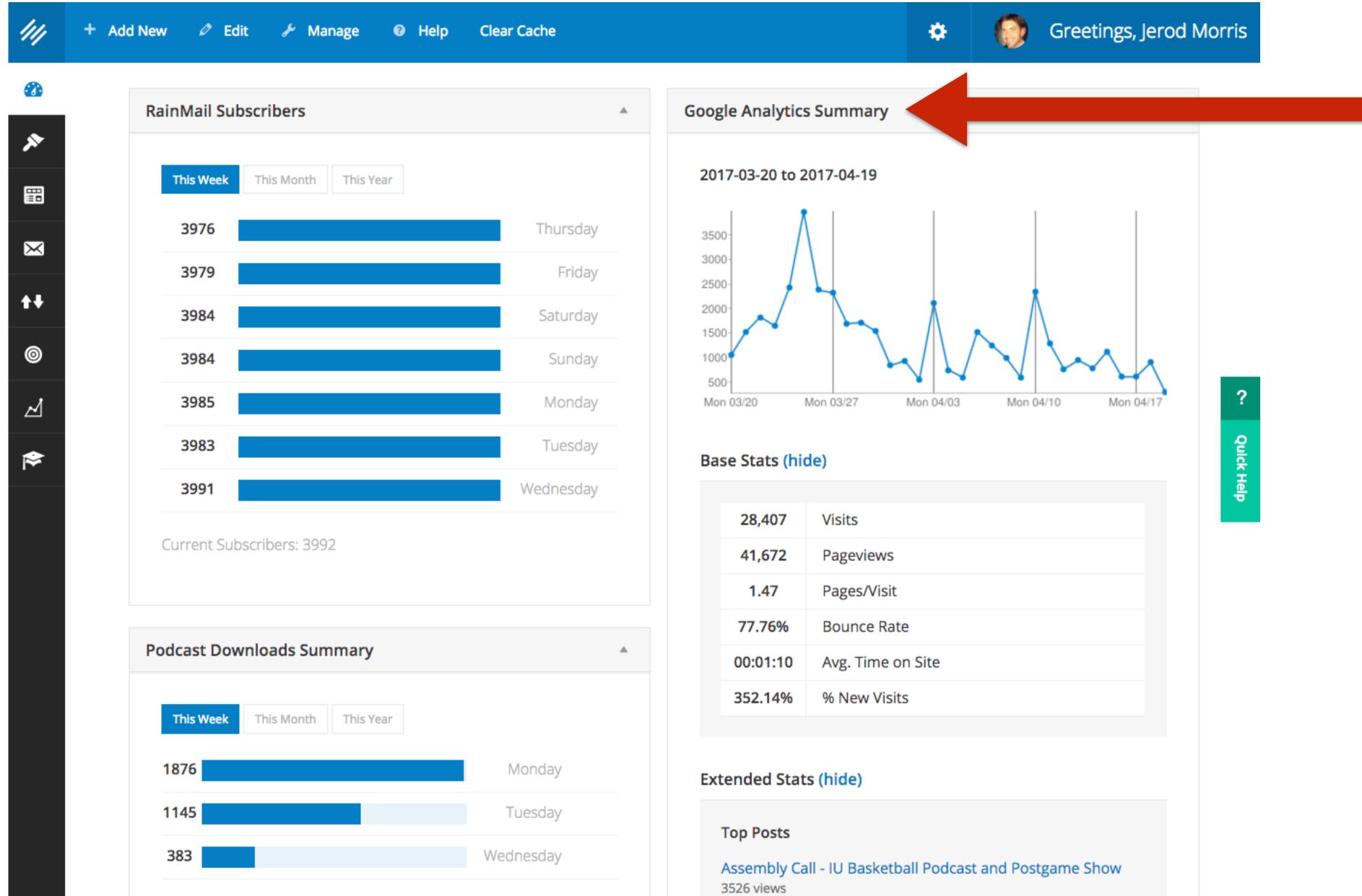

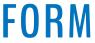

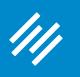

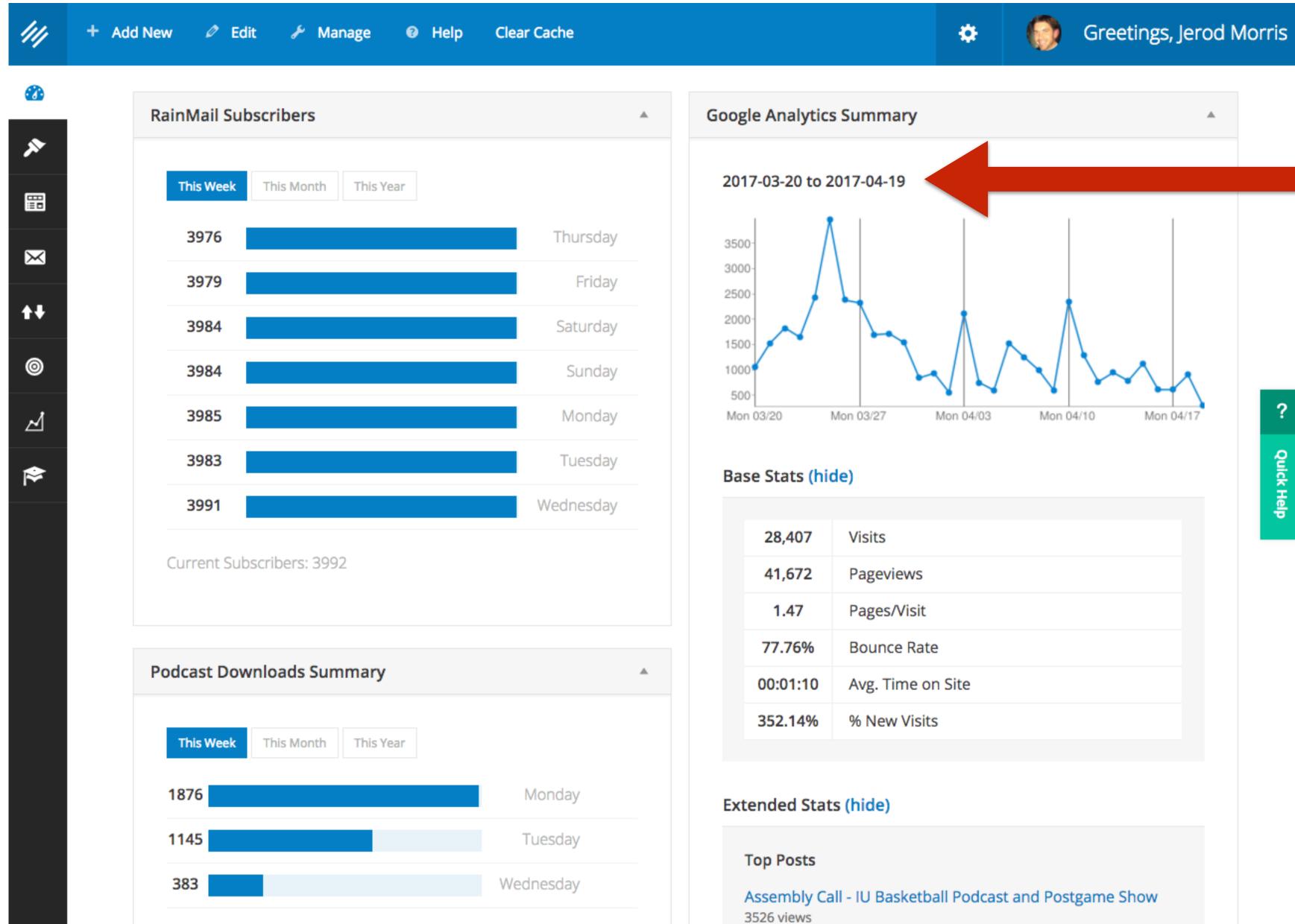

### At a glance, see your general traffic trend.

### Ask yourself: Does anything look odd or unexpected?

?

Quick Help

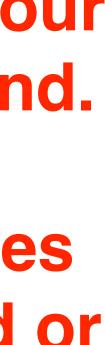

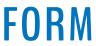

### ////

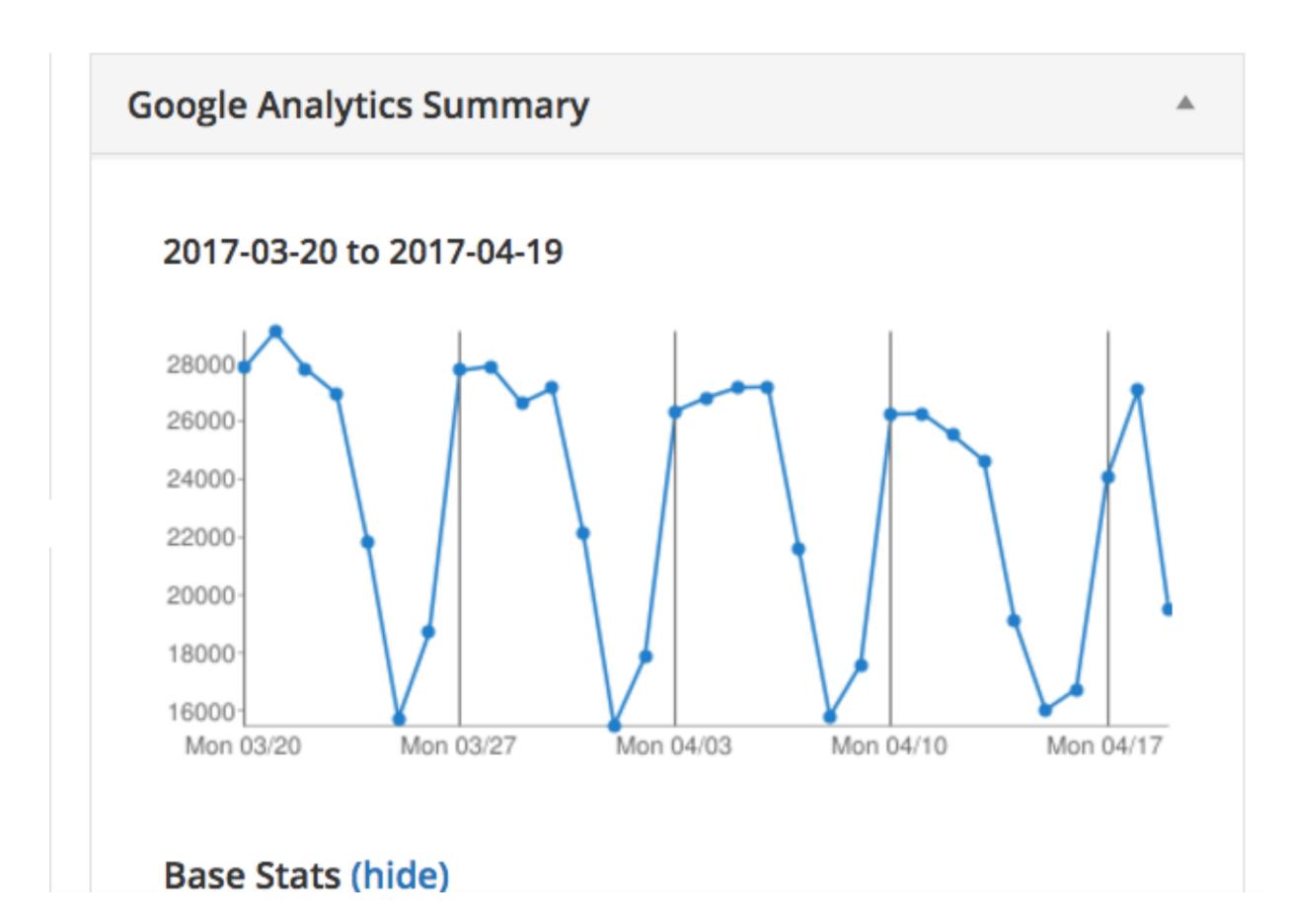

### **The Dashboard**

### <u>copyblogger.com</u>, for example, follows a very predictable traffic pattern. Easy to spot an unusual change.

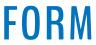

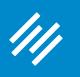

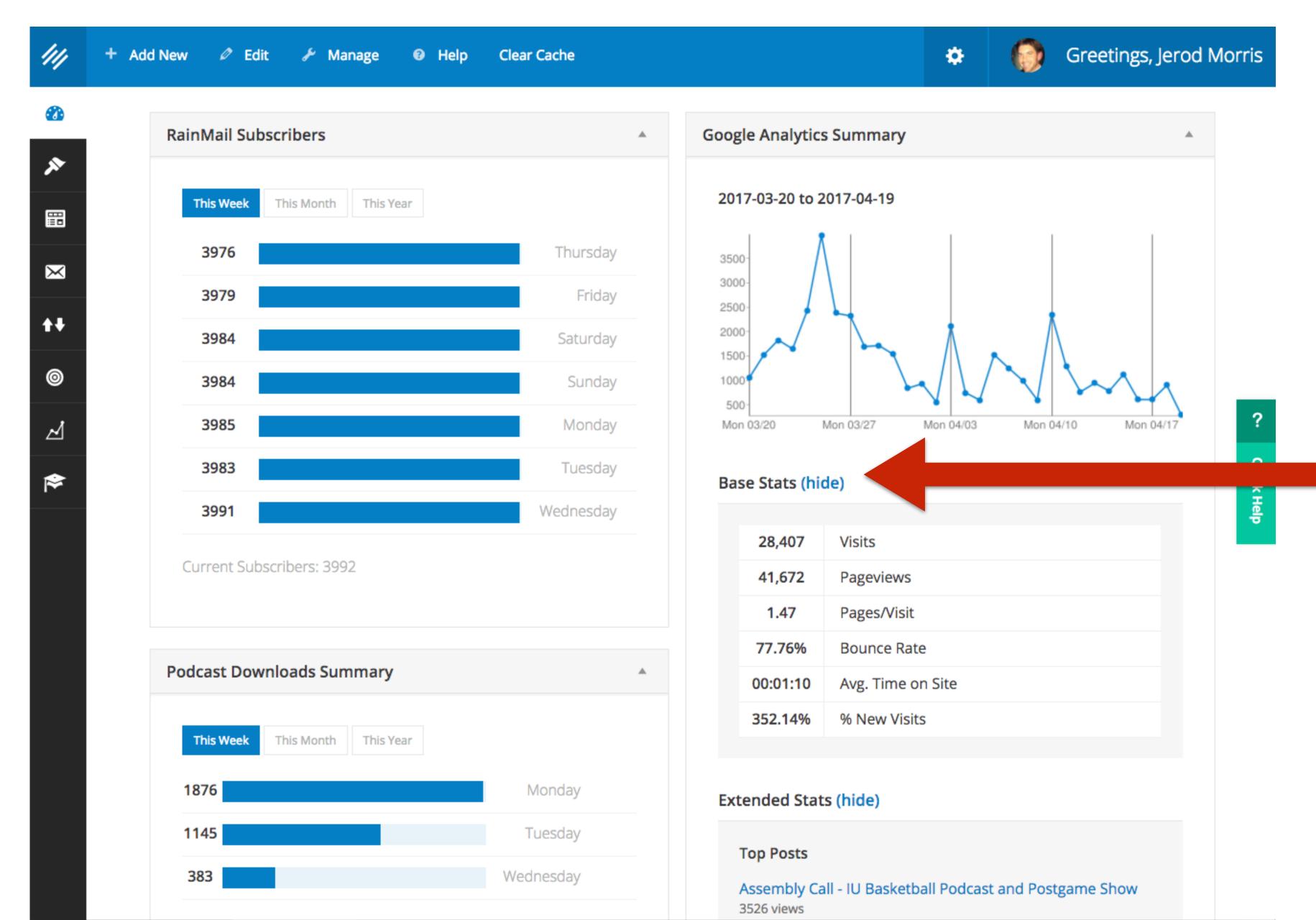

### At a glance, see a snapshot of your basic stats.

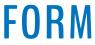

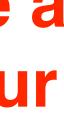

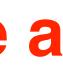

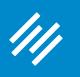

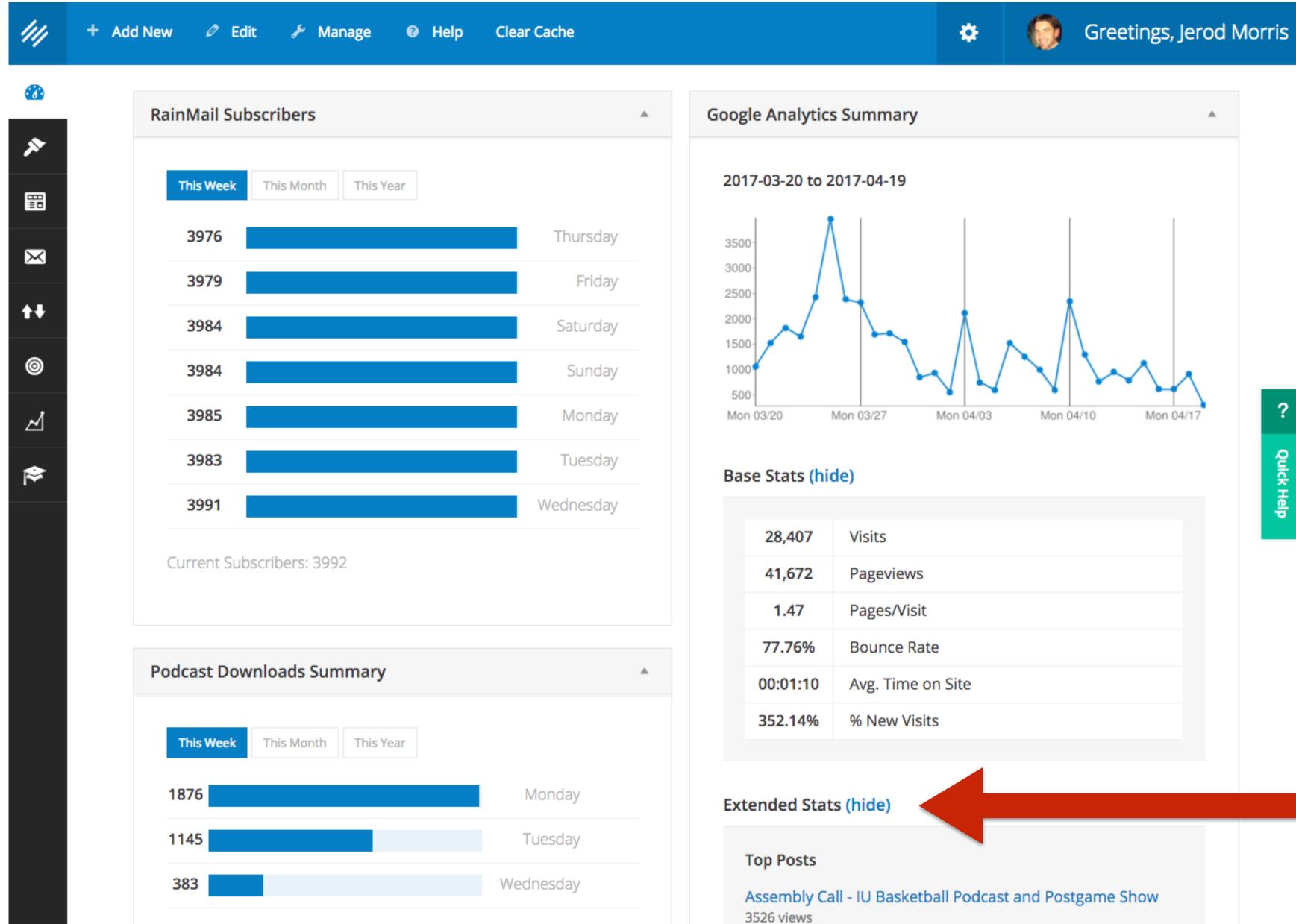

? Quick Help

### **Extended stats will** show you top posts and top referrers.

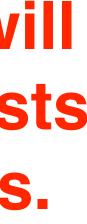

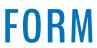

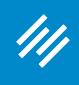

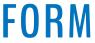

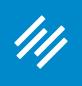

Rainmaker includes it to make it easy for you to access right from your website, but it is not controlled by the **Platform.** What you see will depend upon the settings you've created inside Google Analytics.

The Google Analytics results you see in Rainmaker are simply what you can see when visiting your actual **Google Analytics account.** 

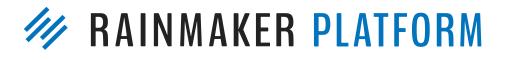

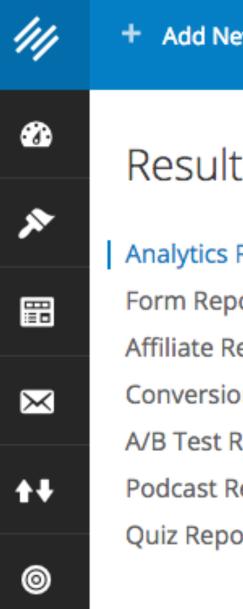

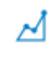

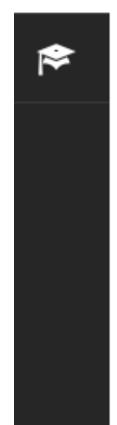

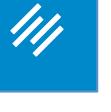

| ew 🖉 Edit                       | 🖋 Manag | age           |
|---------------------------------|---------|---------------|
| ts 🌣 🕜                          | <       | 1             |
| Reports                         | r       | $\mathcal{C}$ |
| eports<br>on Reports<br>Reports |         |               |
| Reports<br>orts                 | ma      | hary          |
|                                 |         |               |
|                                 |         |               |
|                                 |         |               |
|                                 |         |               |
|                                 |         |               |

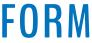

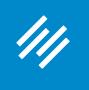

# Analytics

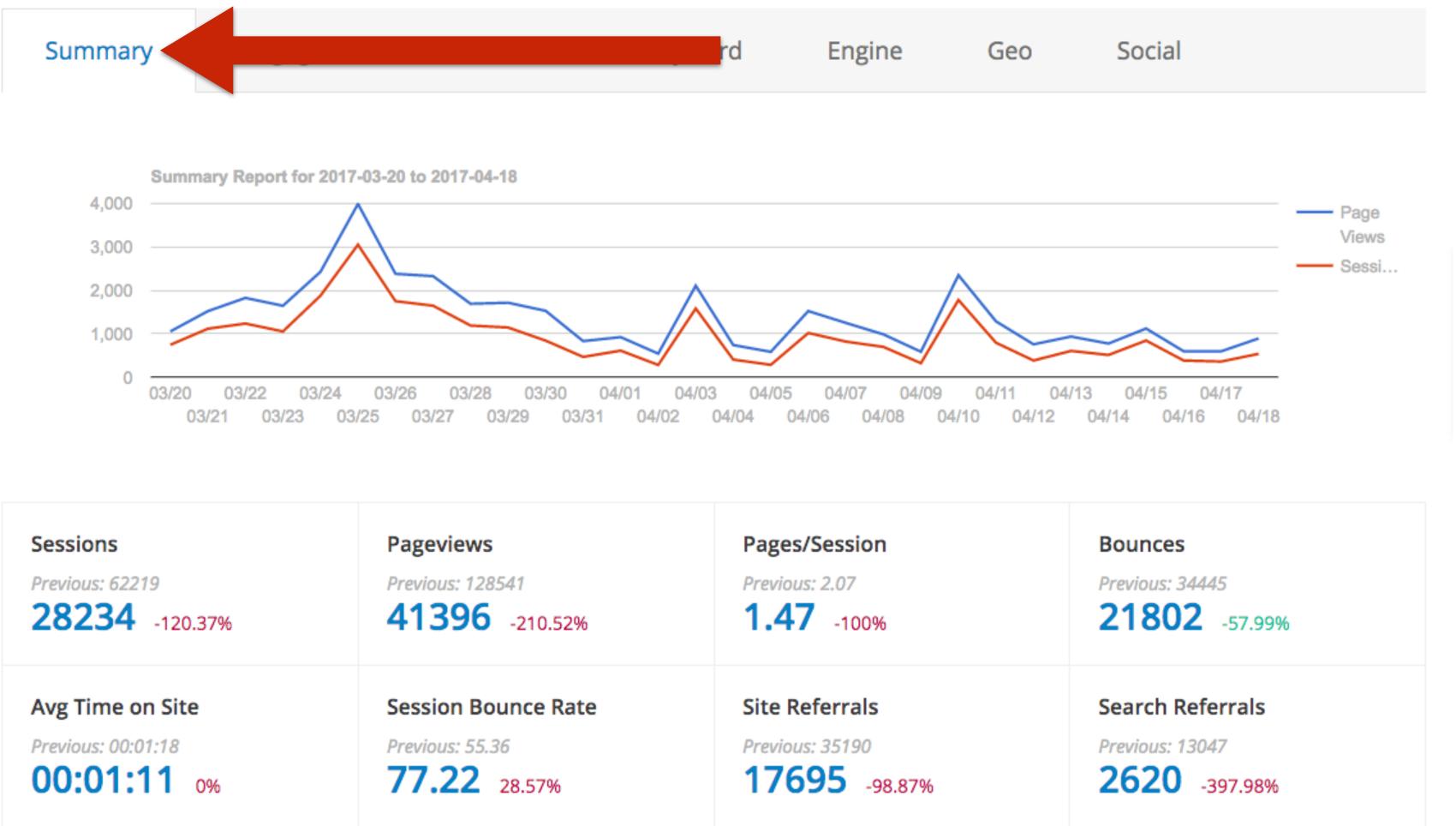

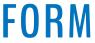

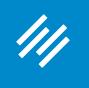

# Analytics

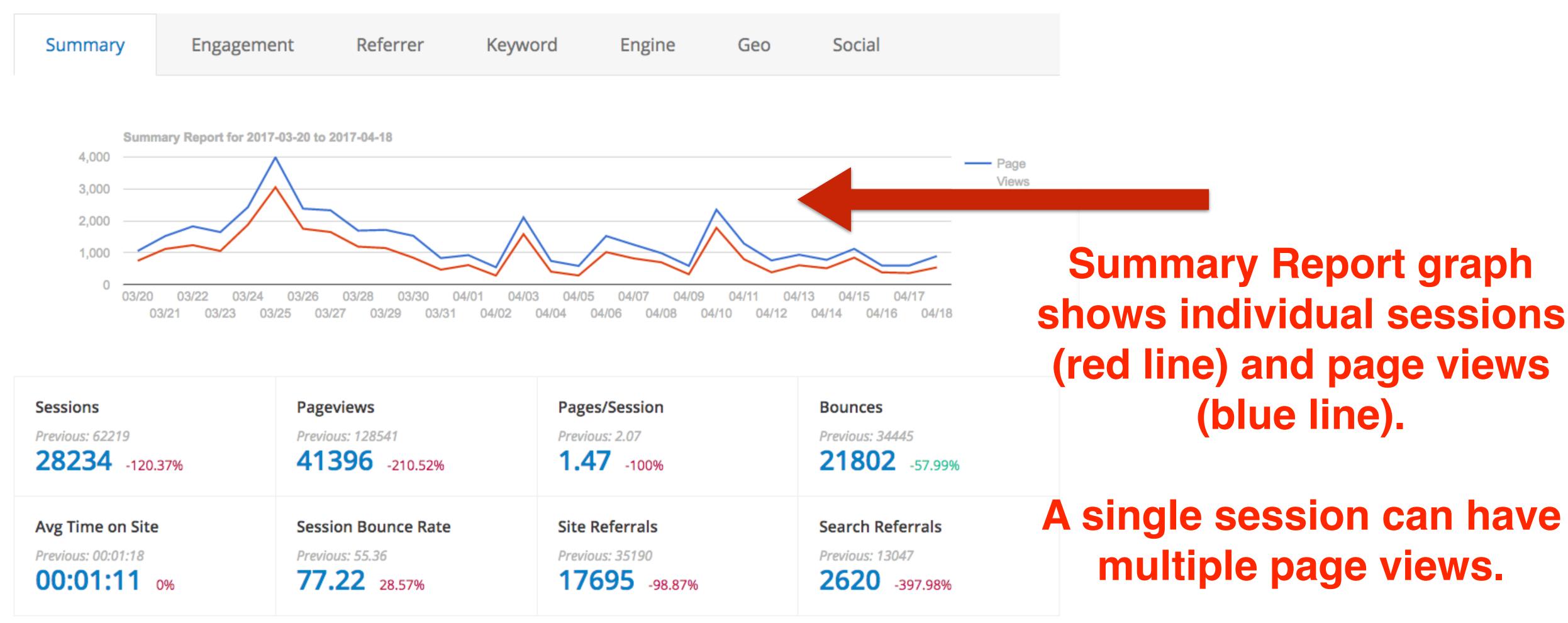

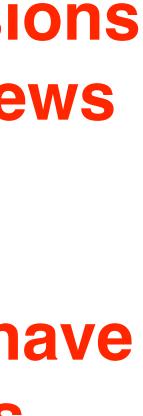

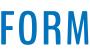

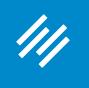

# Analytics

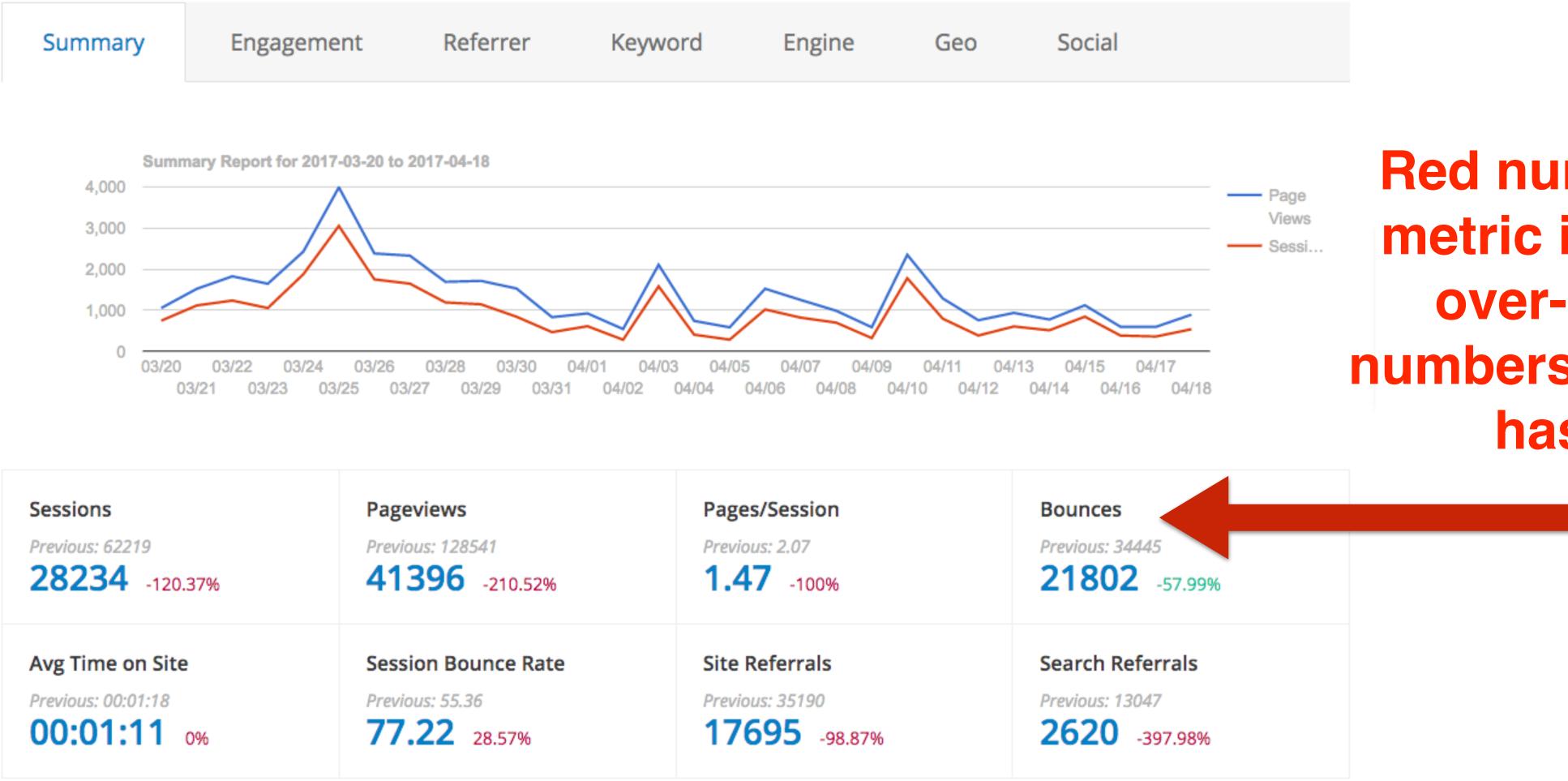

### **Red numbers mean the** metric is worse monthover-month. Green numbers mean the metric has improved.

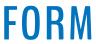

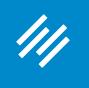

Geo

# Analytics

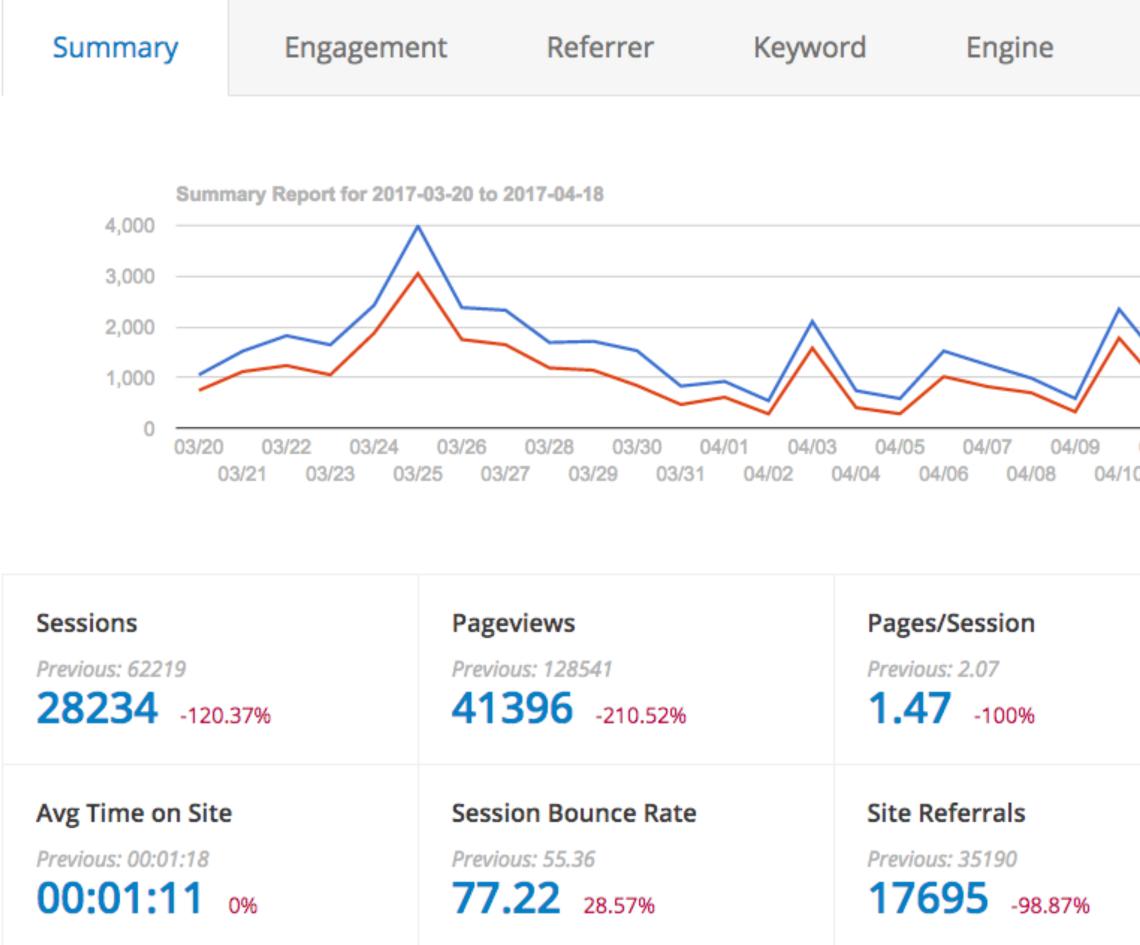

### **Important: A red number** isn't necessarily "bad."

— Page Views Sessi...

Social

04/18

For example, this site gets its most traffic and engagement in early March. So you'd expect traffic to taper off in April, as it has.

Bounces Previous: 34445 21802 -57.99% Search Referrals Previous: 13047 2620 -397.98%

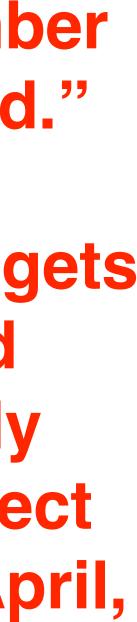

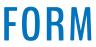

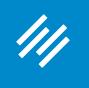

# Analytics

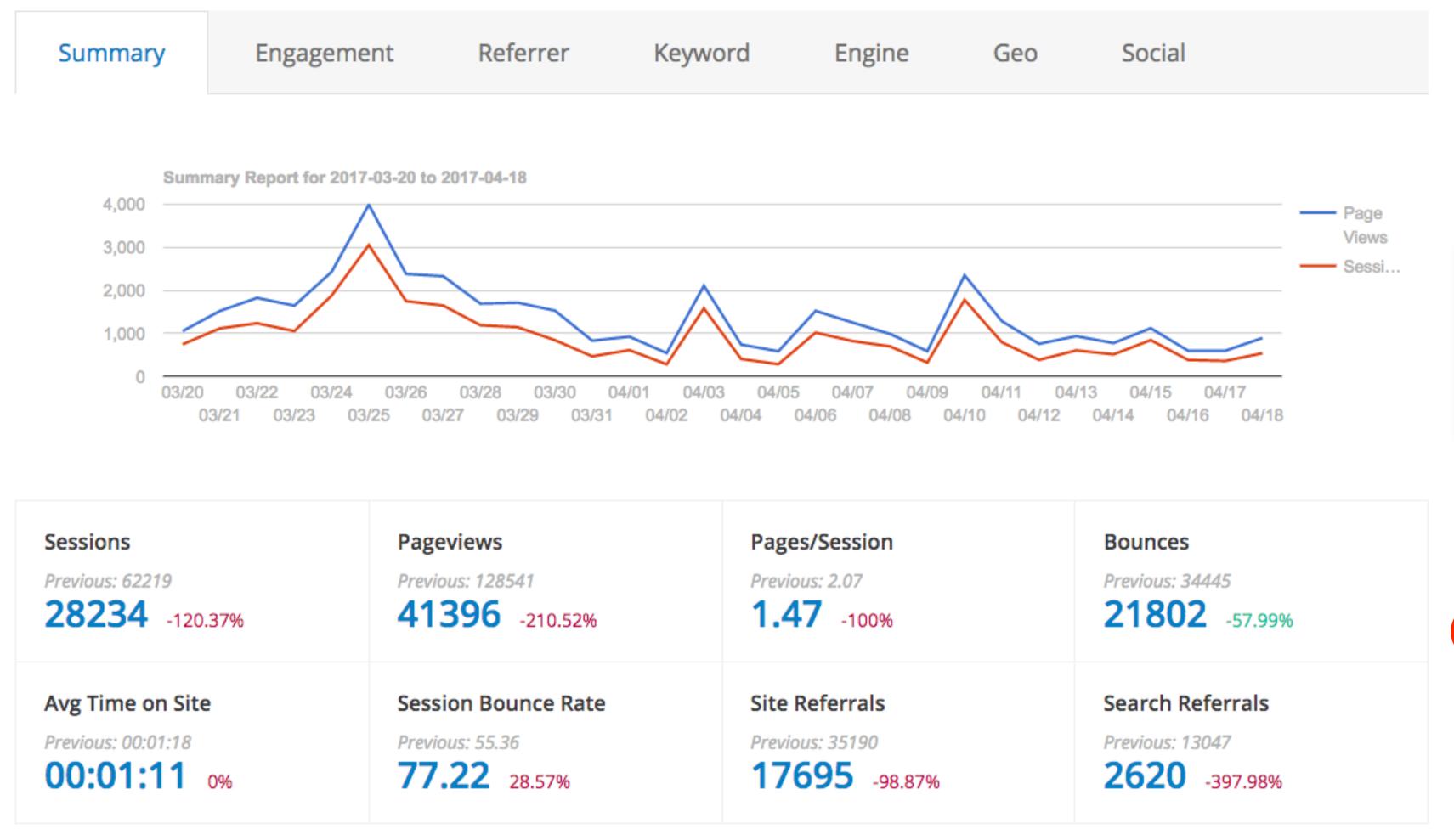

### **Context is essential for** understanding data.

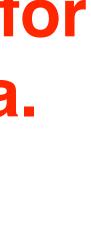

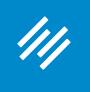

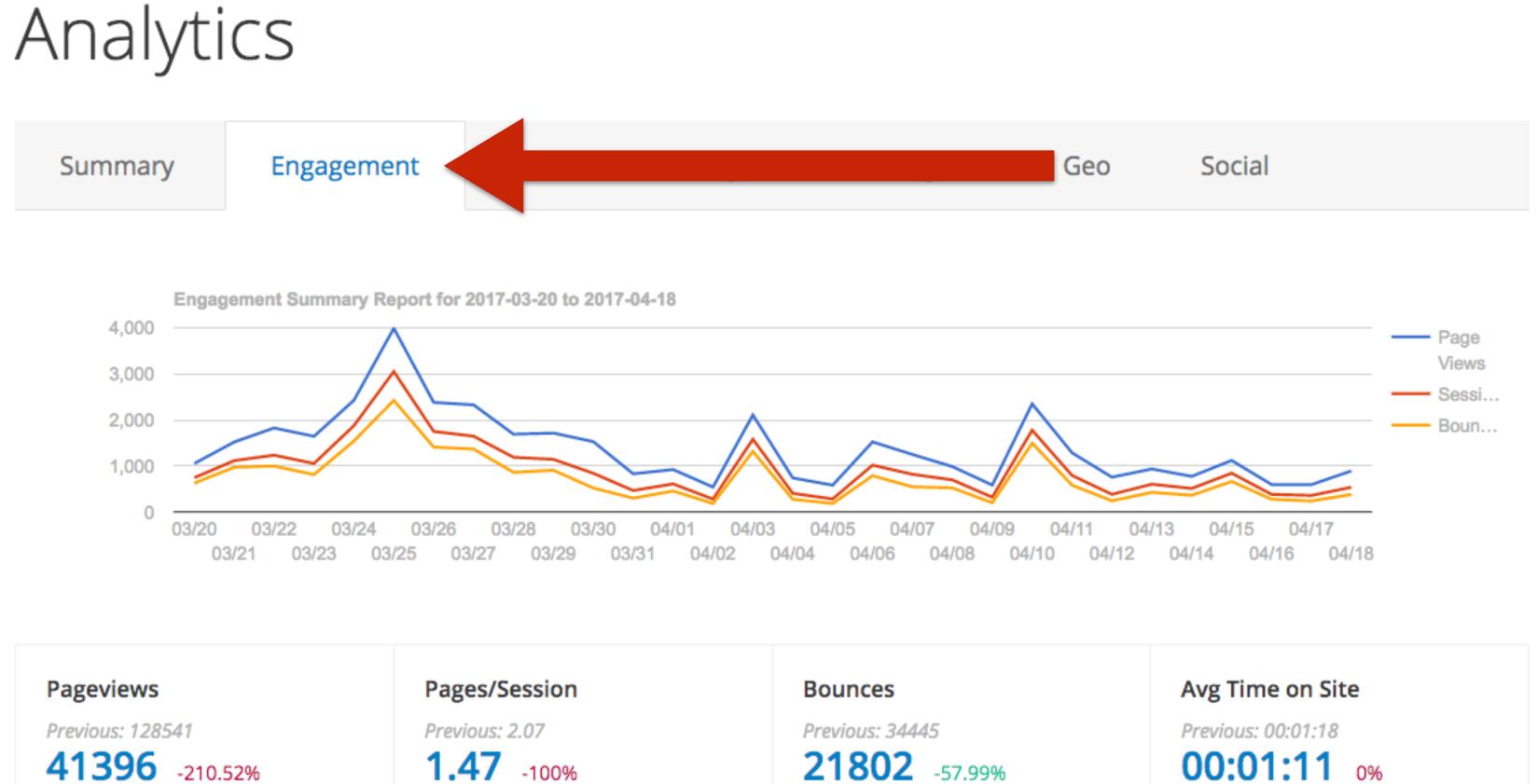

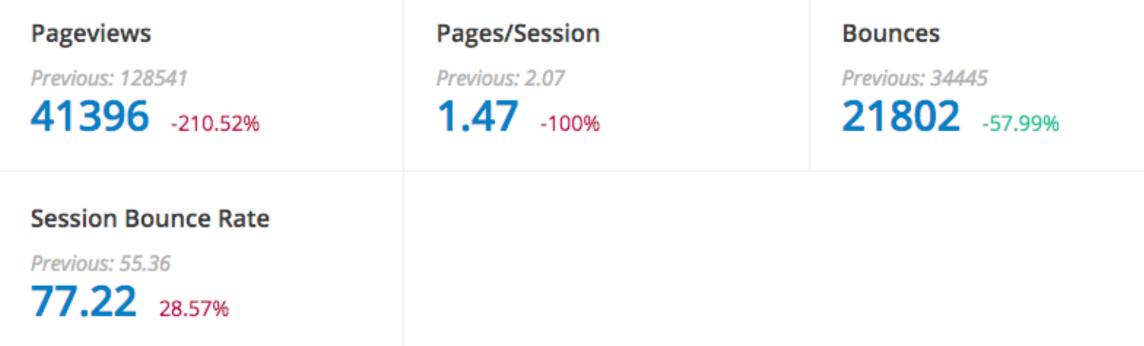

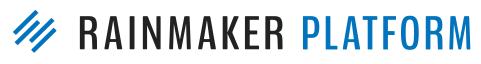

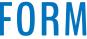

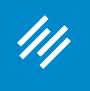

### Analytics

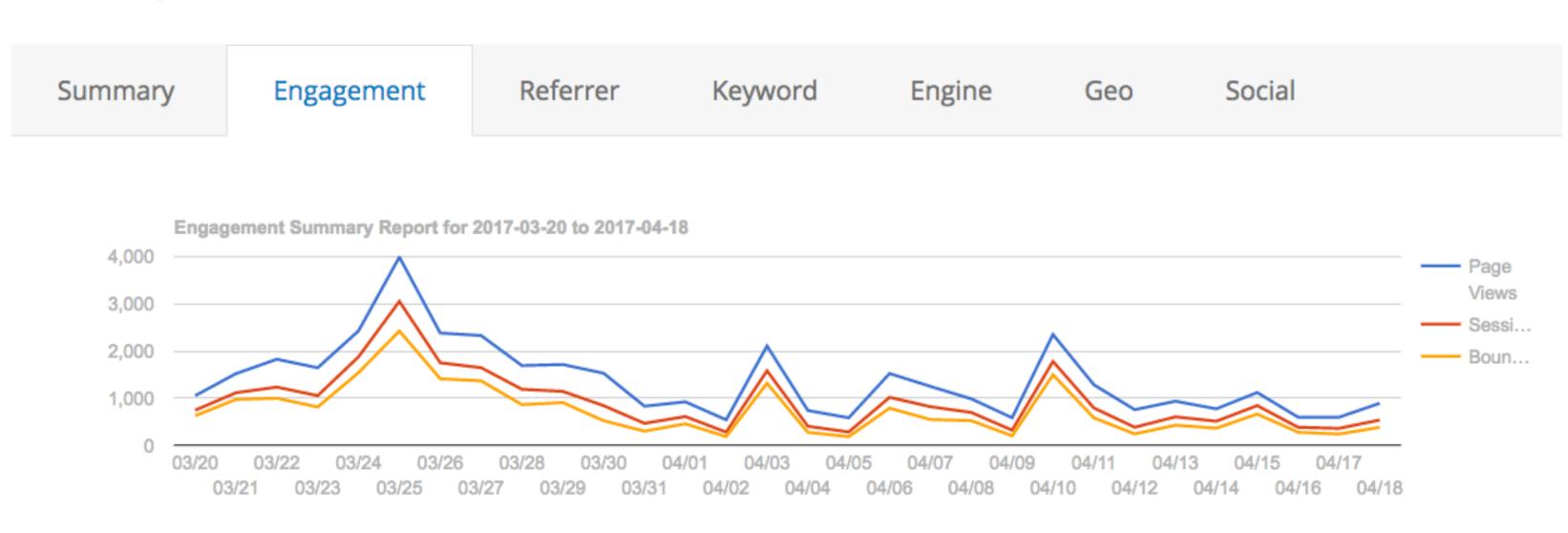

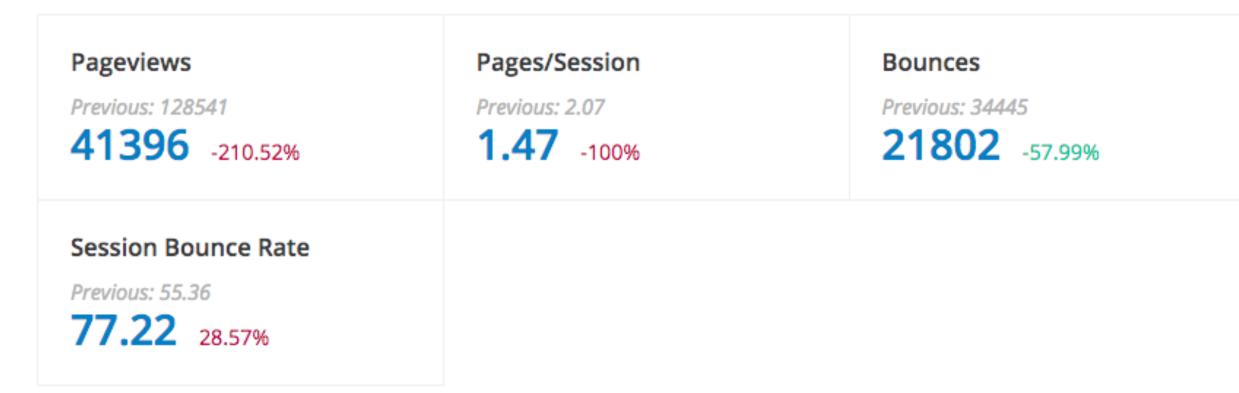

### Avg Time on Site Previous: 00:01:18 00:01:11 0%

### **The Engagement Report** graph shows Pageviews (blue), Sessions (red), and **Bounces (yellow).**

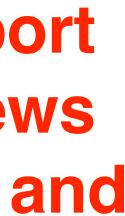

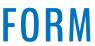

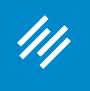

### Analytics

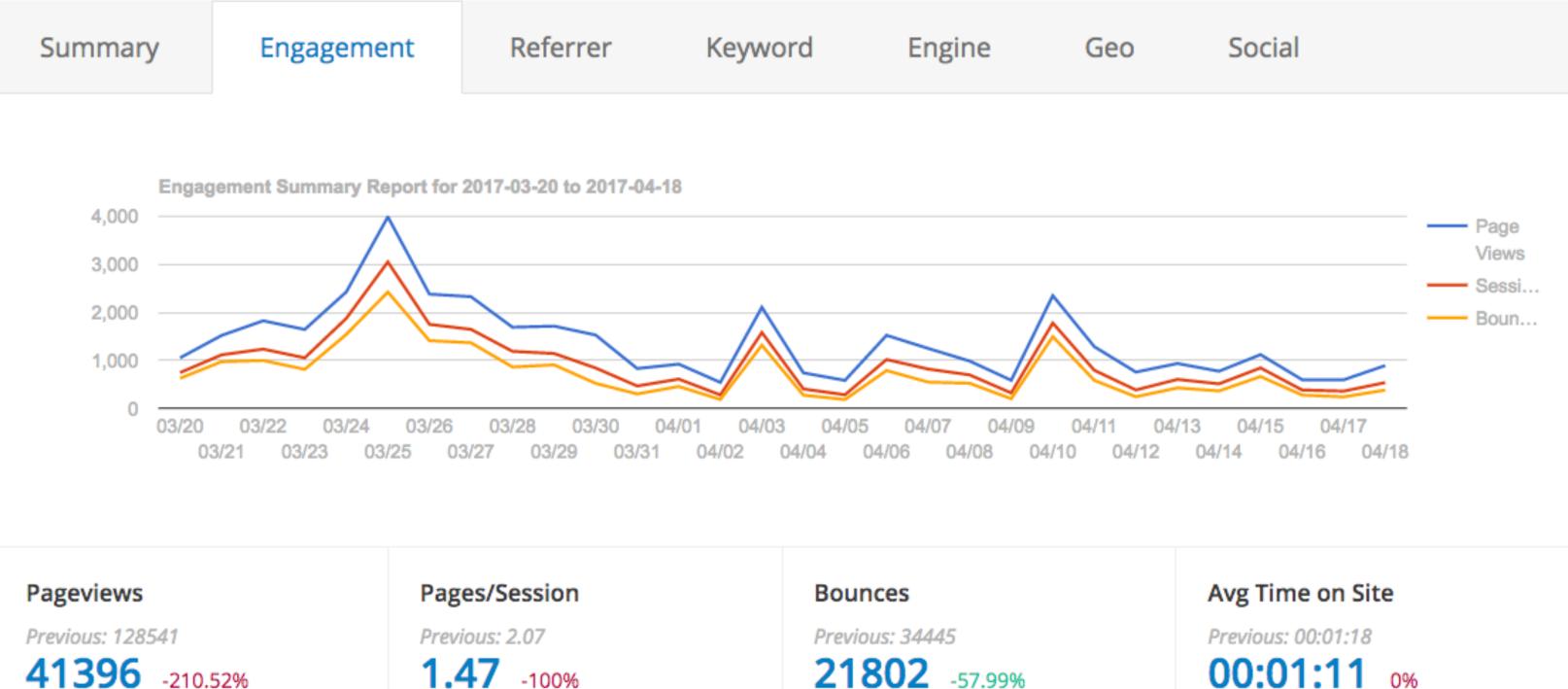

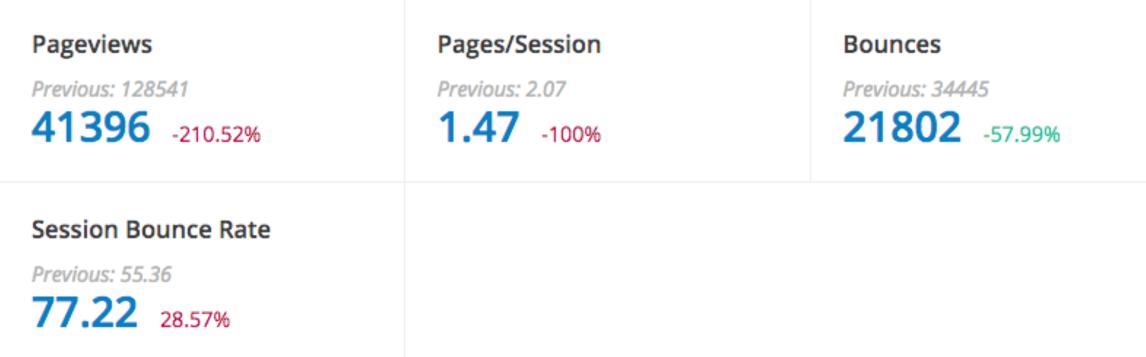

Ideally, you want a yellow line as close to the X-axis as possible (fewer bounces), and as much distance between the blue and red ones as possible (many pages per session).

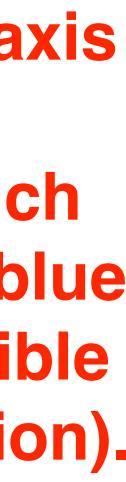

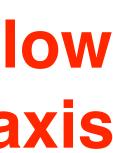

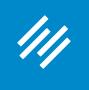

### Analytics

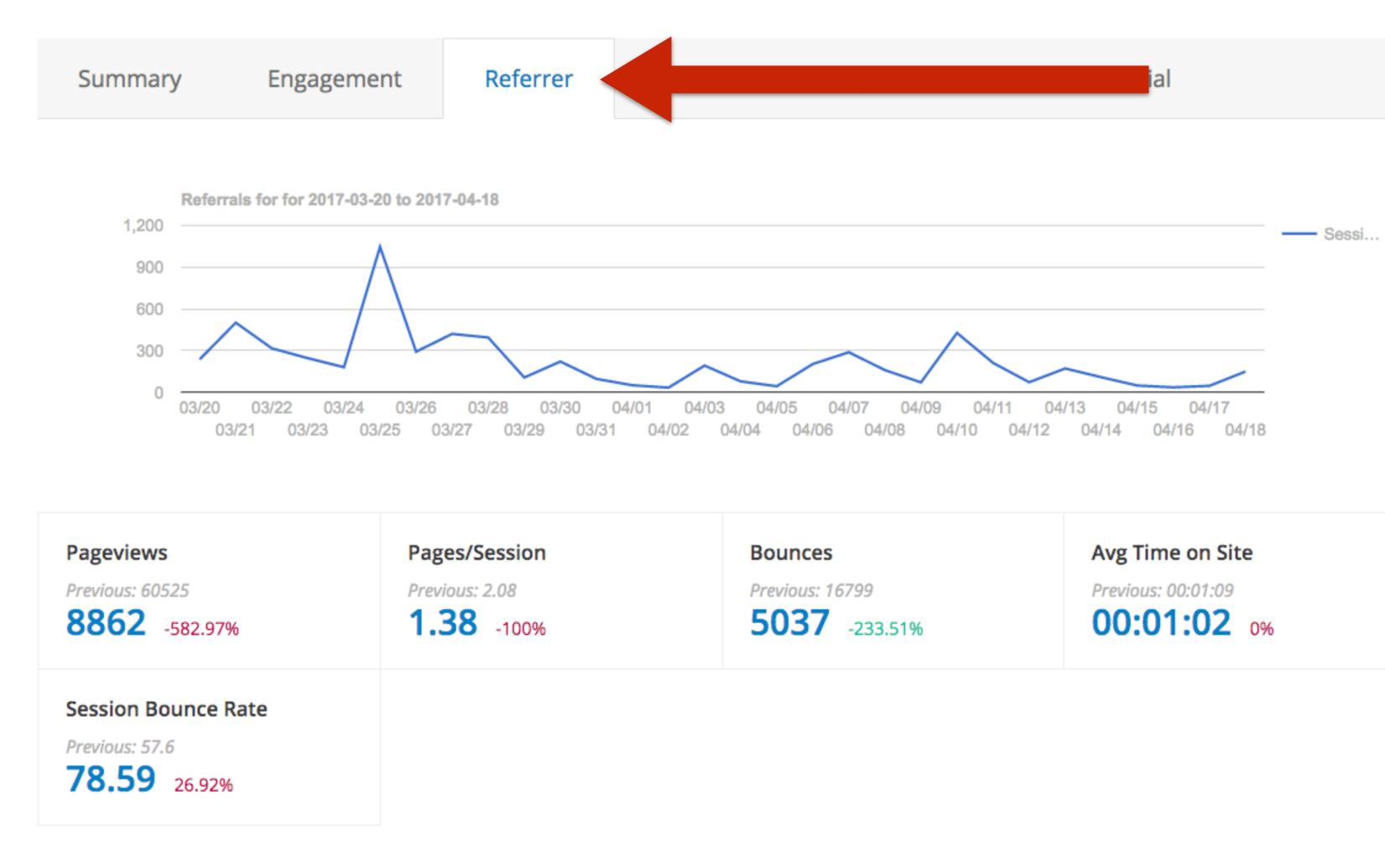

### Where is your traffic coming from?

#### **Top Referral Sources**

| Referring URL           | Sessions |
|-------------------------|----------|
| twitter                 | 6402     |
| (direct)                | 5662     |
| google                  | 4547     |
| dlvr.it                 | 3846     |
| t.co                    | 3521     |
| m.facebook.com          | 1364     |
| facebook_page           | 994      |
| forum.insidethehall.com | 376      |
| facebook.com            | 242      |
| yahoo                   | 175      |

1 - 10 of 10 Total Results

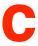

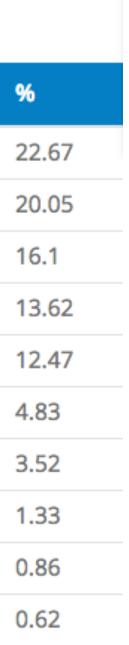

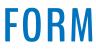

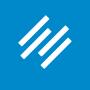

### Analytics

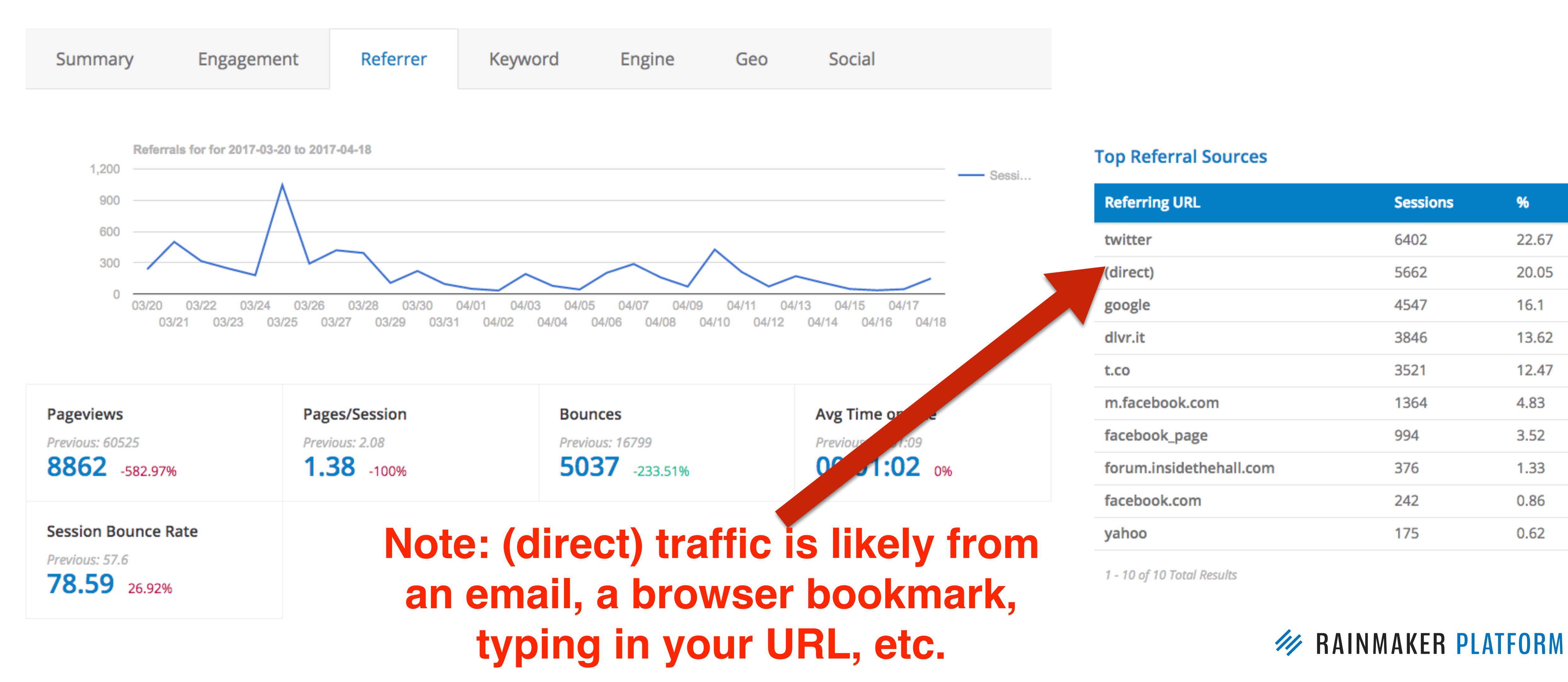

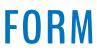

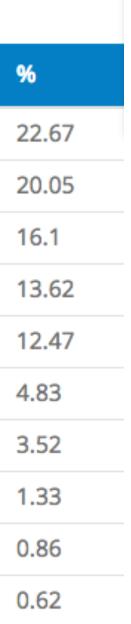

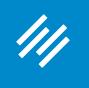

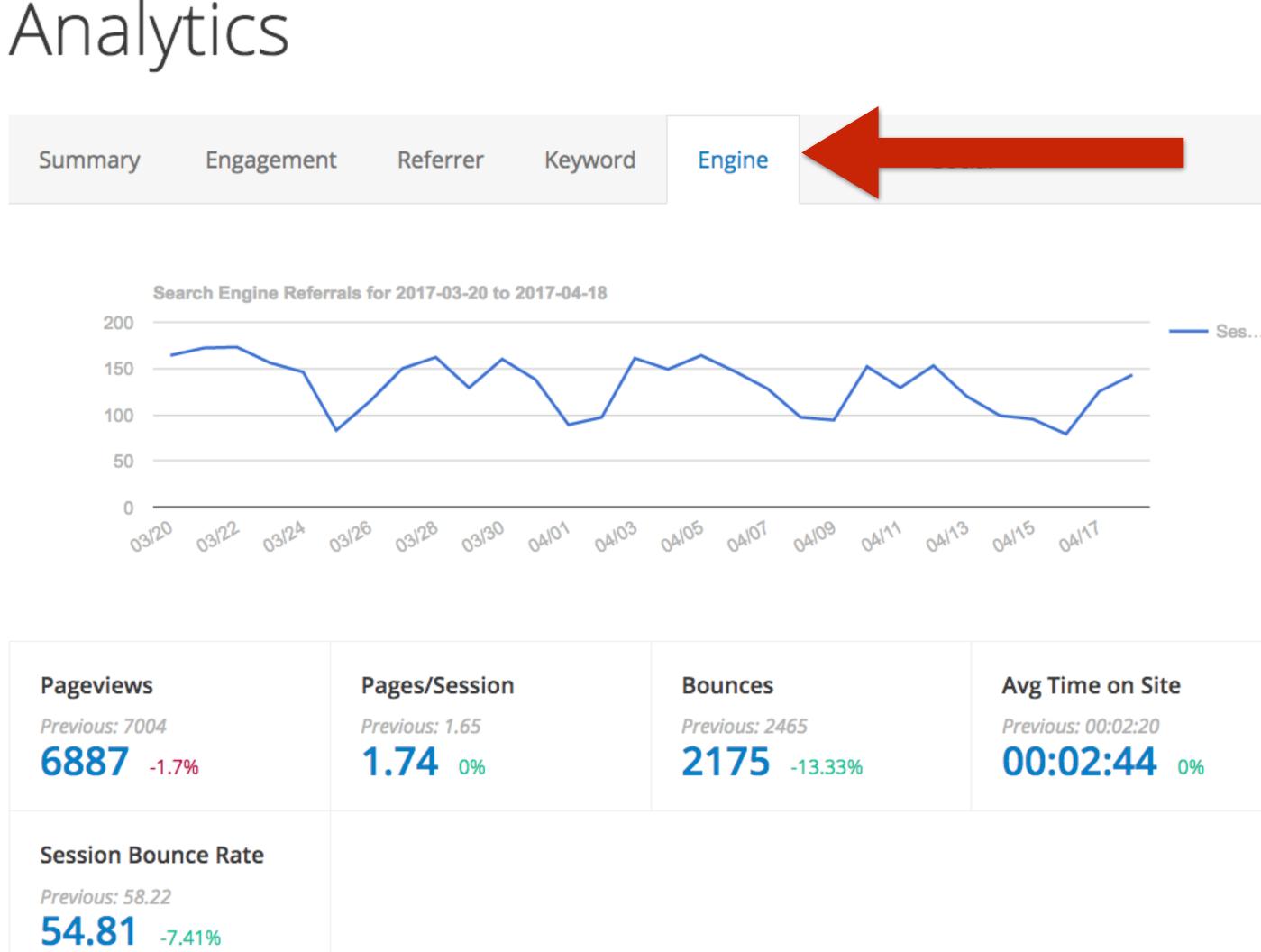

### What search engines bring you the most traffic?

#### **Organic Search Sessions by Search Engine**

| Search Engine | Sessions | %    |
|---------------|----------|------|
| google        | 3760     | 94.7 |
| bing          | 132      | 3.33 |
| yahoo         | 59       | 1.49 |
| baidu         | 10       | 0.25 |
| ask           | 3        | 0.08 |
| yandex        | 2        | 0.05 |
| avg           | 1        | 0.03 |
| daum          | 1        | 0.03 |

1 - 8 of 8 Total Results

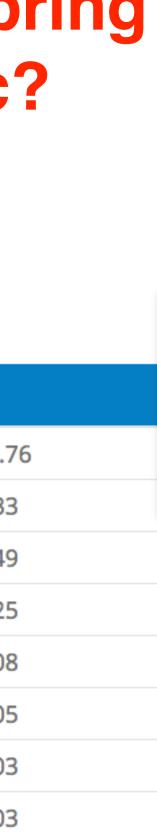

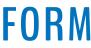

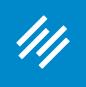

Analytics

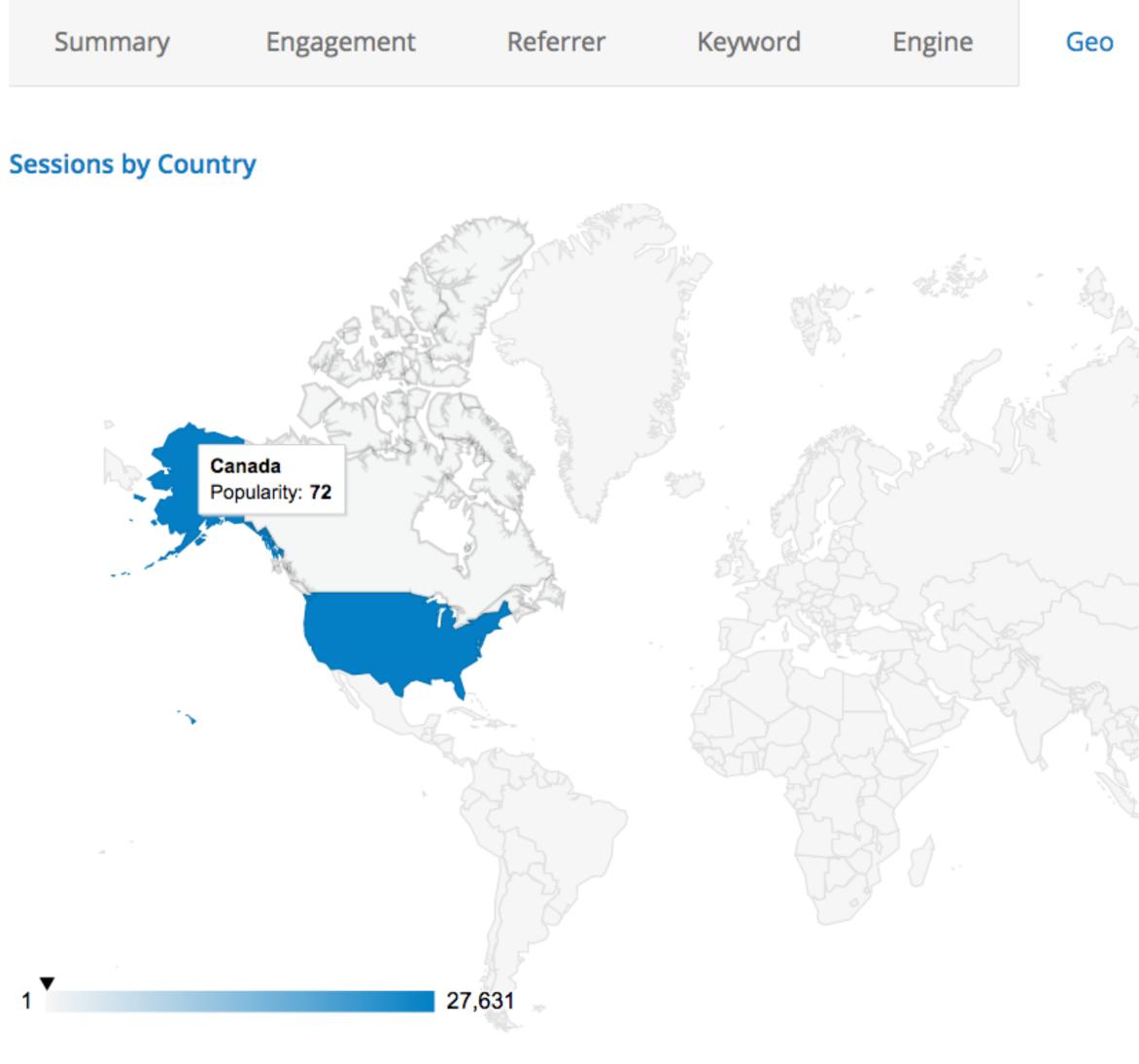

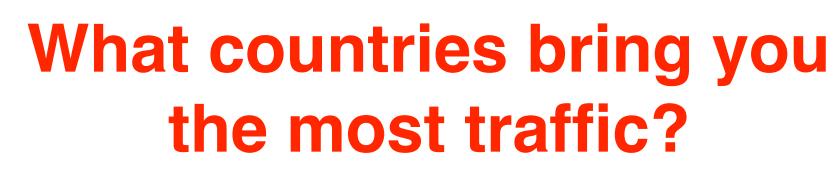

| J |
|---|
|   |
|   |

| Country           | Sessions | Sessions<br>% | Pages/Session | Avg<br>Time on<br>Site | % of No<br>Session |
|-------------------|----------|---------------|---------------|------------------------|--------------------|
| United<br>States  | 27631    | 97.86         | 1.47          | 00:01:11               | 359.09             |
| Canada            | 72       | 0.26          | 1.75          | 00:00:28               | 54.17              |
| United<br>Kingdom | 56       | 0.2           | 1.59          | 00:00:25               | 60.71              |
| (not set)         | 52       | 0.18          | 1.44          | 00:00:26               | 44.23              |
| Germany           | 46       | 0.16          | 2.78          | 00:02:04               | 43.48              |
| Russia            | 28       | 0.1           | 1.75          | 00:00:23               | 46.43              |
| France            | 24       | 0.09          | 1.21          | 00:03:43               | 20.83              |
| Japan             | 22       | 0.08          | 1.09          | 00:00:21               | 77.27              |
| Mexico            | 22       | 0.08          | 1.09          | 00:00:08               | 54.55              |
| Brazil            | 20       | 0.07          | 1.1           | 00:00:02               | 90                 |
|                   |          |               |               |                        |                    |

1 - 10 of 10 Total Results

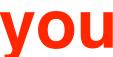

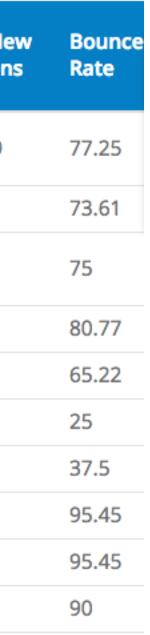

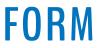

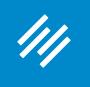

# Analytics

| Summary | Engagement | Referrer | Keyword | Engine |
|---------|------------|----------|---------|--------|
|         |            |          |         |        |

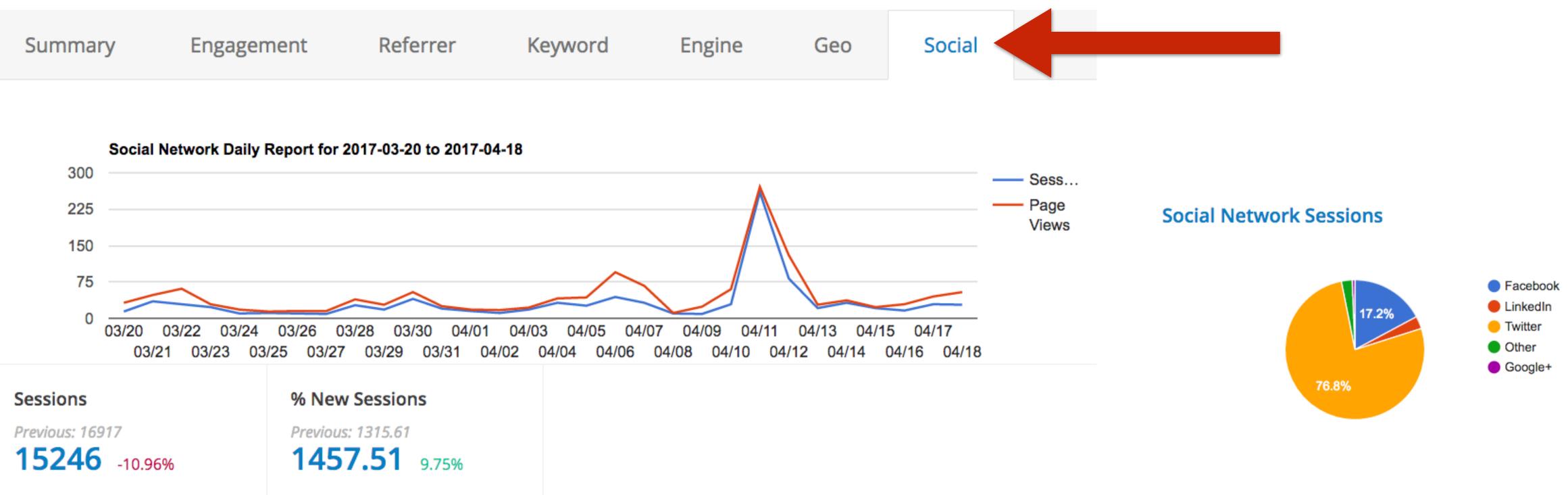

### What social media sites bring you the most traffic?

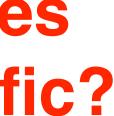

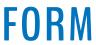

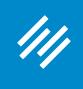

# Analytics

| Summary | Engagement | Referrer | Key |
|---------|------------|----------|-----|

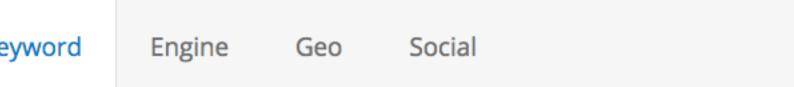

#### Hey, why no love for the **Keyword report?**

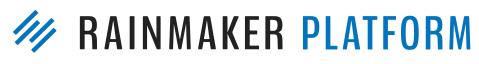

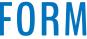

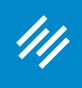

#### **Because you are better off using Google's Search Console (previously called Webmaster** Tools) to get the most useful keyword data.

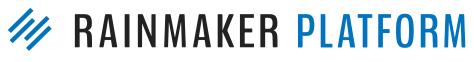

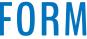

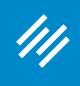

# **Google Search Console**

#### Google

Manual Actions

Mobile Usability

Google Index

Security Issues

Other Resources

Crawl

International Targeting

#### Search Console Dashboard New and important Messages (3) - Search Appearance Structured Data **Rich Cards** Data Highlighter **Current Status HTML** Improvements Accelerated Mobile Pages Crawl Errors Search Traffic Site Errors Search Analytics Links to Your Site DNS Server Internal Links connectivity

ø • URL Errors 2 Server error 3 Soft 404 2,534 Not found

Sitemaps

9,567 URLs submitted

| 10;000 |  |
|--------|--|
| 7,500  |  |
| 5,000  |  |

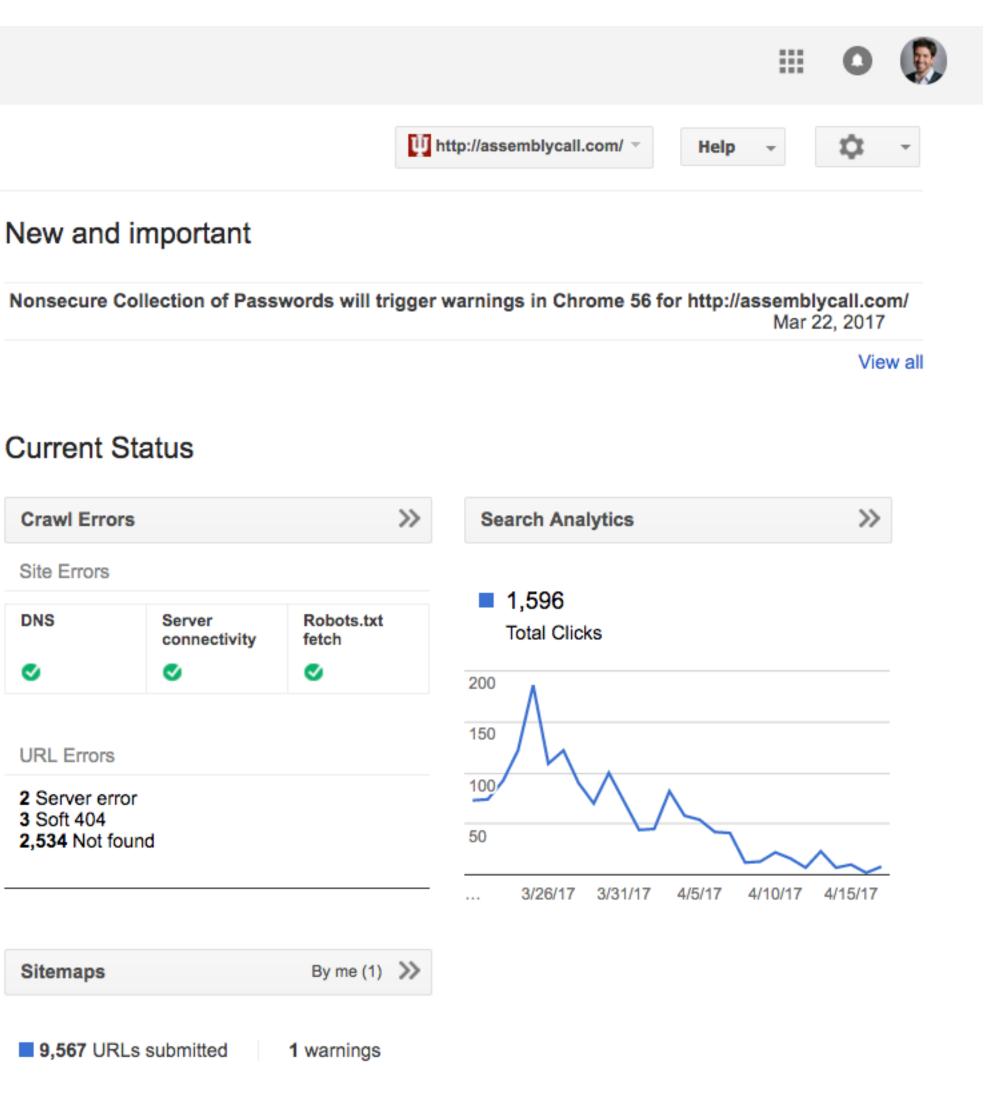

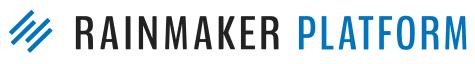

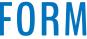

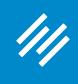

### **Google Search Console**

#### Dashboard

Messages (3)

- Search Appearance ①
- Search Traffic

#### Search Analytics

Links to Your Site Internal Links Manual Actions International Targeting Mobile Usability

- Google Index
- Crawl

Security Issues

Other Resources

#### Search Analytics

Analyze your performance on Google Search. Filter and compare your results to better understand your user's search patterns. Learn more.

| $\checkmark$ | Clicks Impre              |
|--------------|---------------------------|
| ۲            | Queries<br>No filter 🔻    |
| 0            | Search Type<br>Web –      |
| Total c      | licks                     |
| 1,596        | 6                         |
| Clicks       |                           |
| 200          | Λ                         |
| 150          |                           |
| 100          |                           |
| 50           |                           |
|              |                           |
|              | Queries                   |
| 1            | assembly call             |
| 2            | the assembly call $\call$ |
| 3            | assemblycall 🖾            |
| 4            | bracketology              |
| 5            | ncaa bracketology         |
| 6            | assembly call pode        |
| 7            | indiana basketball        |
|              |                           |

| essio | ons CTR              | P     | osition                  |        |                        |  |
|-------|----------------------|-------|--------------------------|--------|------------------------|--|
| 0     | Pages<br>No filter 🔻 | 0     | Countries<br>No filter v | 0      | Devices<br>No filter 🔻 |  |
| 0     | Search Appear        | rance | Dates                    | days – | ,                      |  |

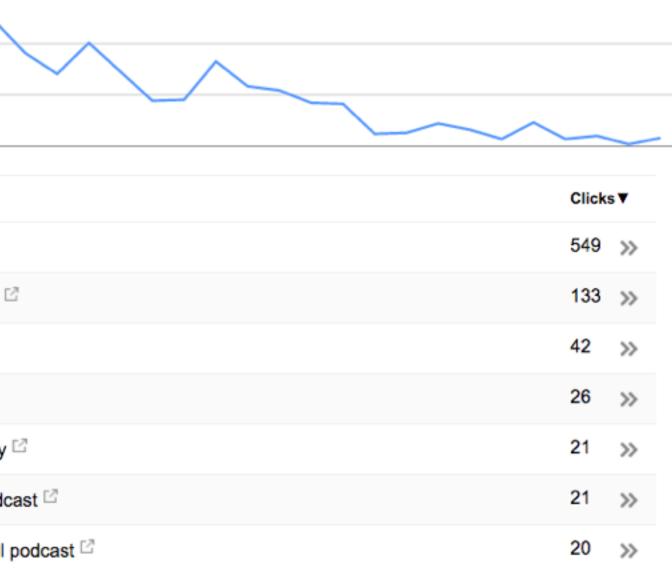

### Here you can see all the Google search keywords driving organic traffic to your site.

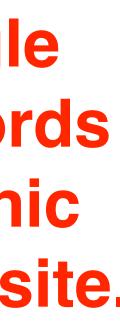

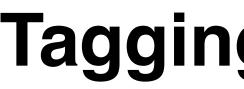

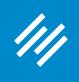

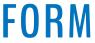

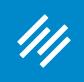

### "I can say without hyperbole that **no functionality in Google Analytics is misunderstood as much as campaign tagging.** I'm a huge proponent of it because it enables marketers to track the effectiveness of all of their marketing efforts.

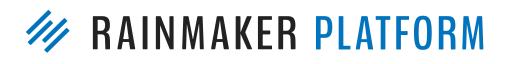

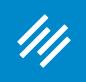

"I can say without hyperbole that **no functionality in Google**" **Analytics is misunderstood as much as campaign tagging.** I'm a huge proponent of it because it enables marketers to track the effectiveness of all of their marketing efforts.

"I'm writing this guide because if marketers understood the power of campaign tagging — and the level of granularity they could achieve when done well — there would be fewer spaghetti stains on their walls. In my experience, most companies either under-utilize, mangle, or overlook campaign tagging altogether."

— Annie Cushing

http://www.annielytics.com/guides/definitive-guide-campaign-tagging-google-analytics/ **RAINMAKER PLATFORM** 

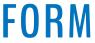

- utm\_medium
- utm\_source
- utm\_campaign
- utm\_content
- utm\_term

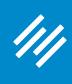

The full list of popular UTM parameters that can be used:

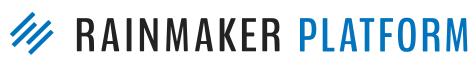

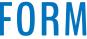

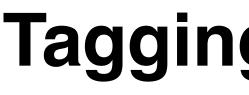

- utm\_medium
- utm\_source
- utm\_campaign
- utm\_content
- utm\_term

### **Great** – **so** what do you do with these tags?

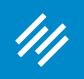

### **Tagging and Goals**

The full list of popular UTM parameters that can be used:

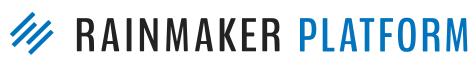

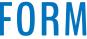

- utm\_medium
- utm\_source
- utm\_campaign
- utm\_content
- utm\_term

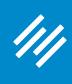

The full list of popular UTM parameters that can be used:

### **Add them to CTA links!**

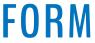

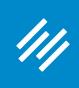

- Example of a UTM-tagged link:
- www.yoursite.com/? utm\_medium=email&utm\_source=newsletter&utm\_content=weekly-04

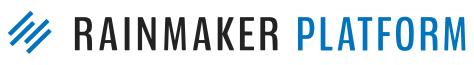

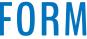

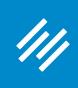

- Example of a UTM-tagged link:
- www.yoursite.com/? utm\_medium=email&utm\_source=newsletter&utm\_content=weekly-04

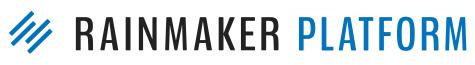

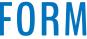

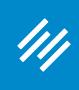

The general content type (email, PDF, or paid media)

- Example of a UTM-tagged link:
- www.yoursite.com/? utm\_medium=email&utm\_source=newsletter&utm\_content=weekly-04

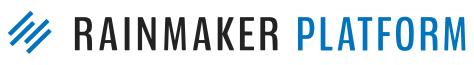

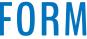

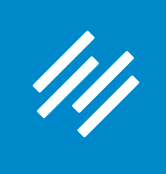

### "If you're running email campaigns, campaign tagging rises from really good idea to critical. This is because traffic from email will be grossly under-reported if you don't tag all links pointing back to your site."

— Annie Cushing

http://www.annielytics.com/guides/definitive-guide-campaign-tagging-google-analytics/

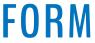

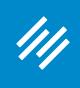

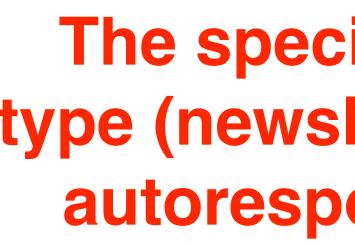

Example of a UTM-tagged link:

www.yoursite.com/? utm\_medium=email&utm\_source=newsletter&utm\_content=weekly-04

> The specific content type (newsletter, promo, autoresponder, etc.)

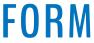

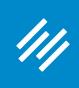

Example of a UTM-tagged link:

www.yoursite.com/? utm\_medium=email&utm\_source=newsletter&utm\_content=weekly-04

#### The specific piece of content

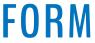

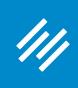

#### Where should we not use UTMs?

- Example of a UTM-tagged link:
- www.yoursite.com/? utm\_medium=email&utm\_source=newsletter&utm\_content=weekly-04

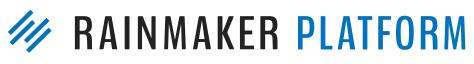

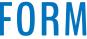

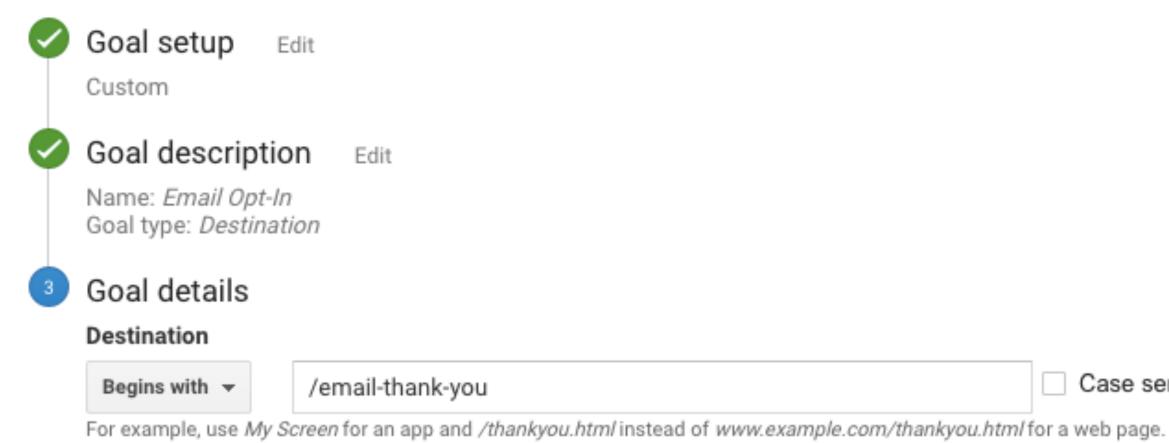

#### Value optional

////

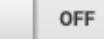

Assign a monetary value to the conversion.

#### Funnel optional

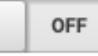

Specify a path you expect traffic to take towards the destination. Use it to analyze the entrance and exit points that impact your Goal.

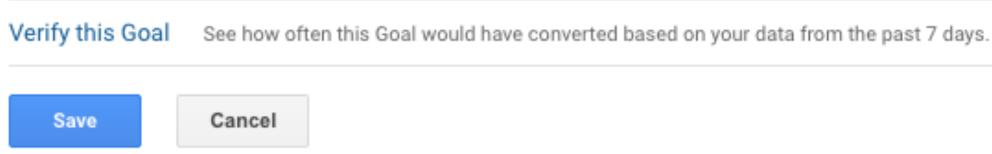

Case sensitive

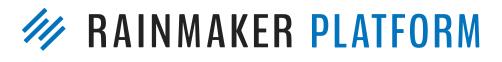

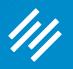

# How to Perform Simple, Valuable A/B Tests

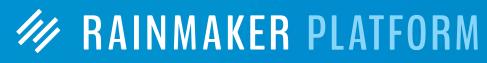

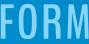

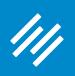

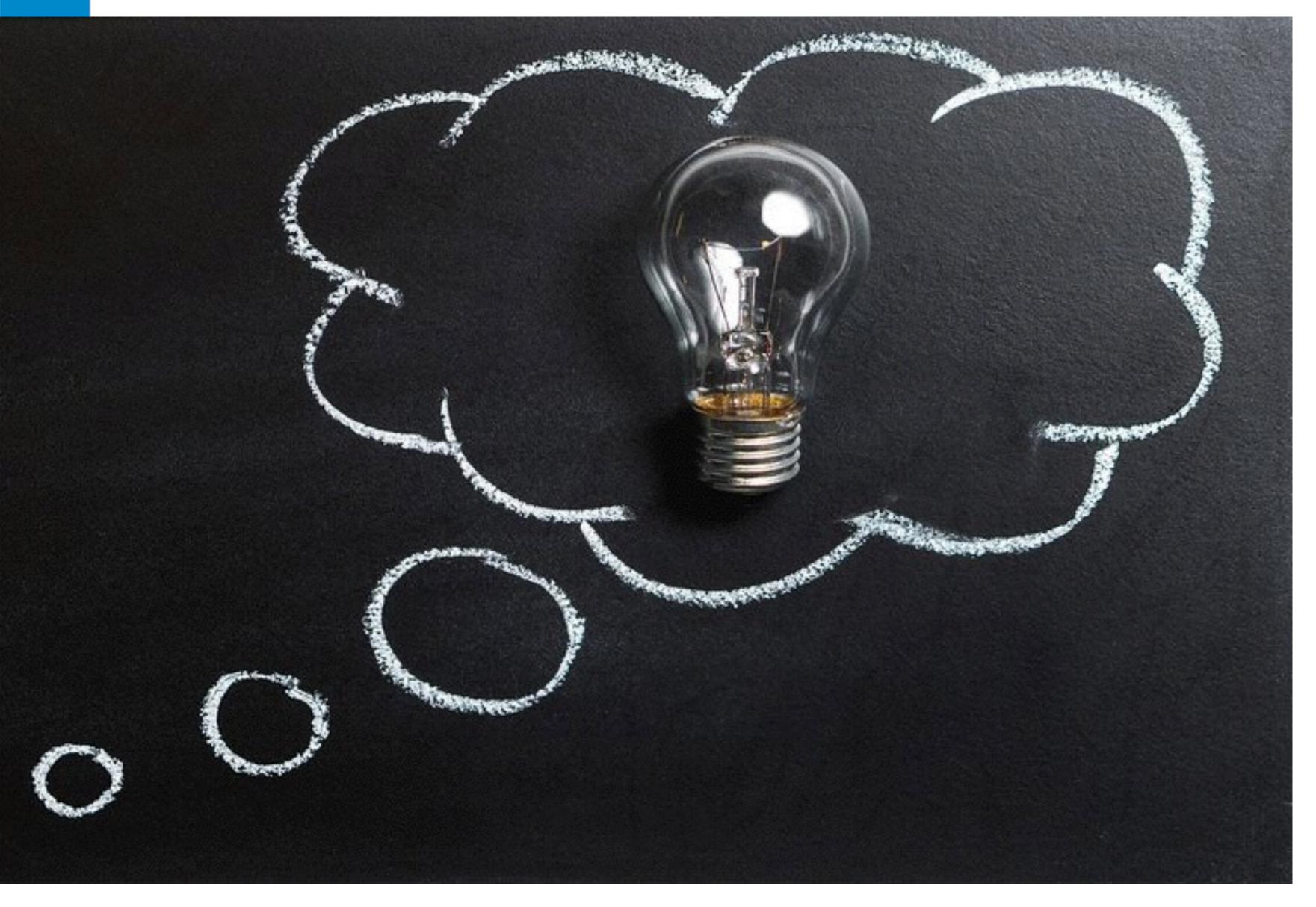

You have an idea for new copy or a new way to display content on your website.

The question is ...

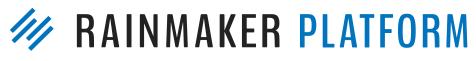

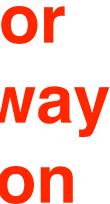

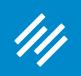

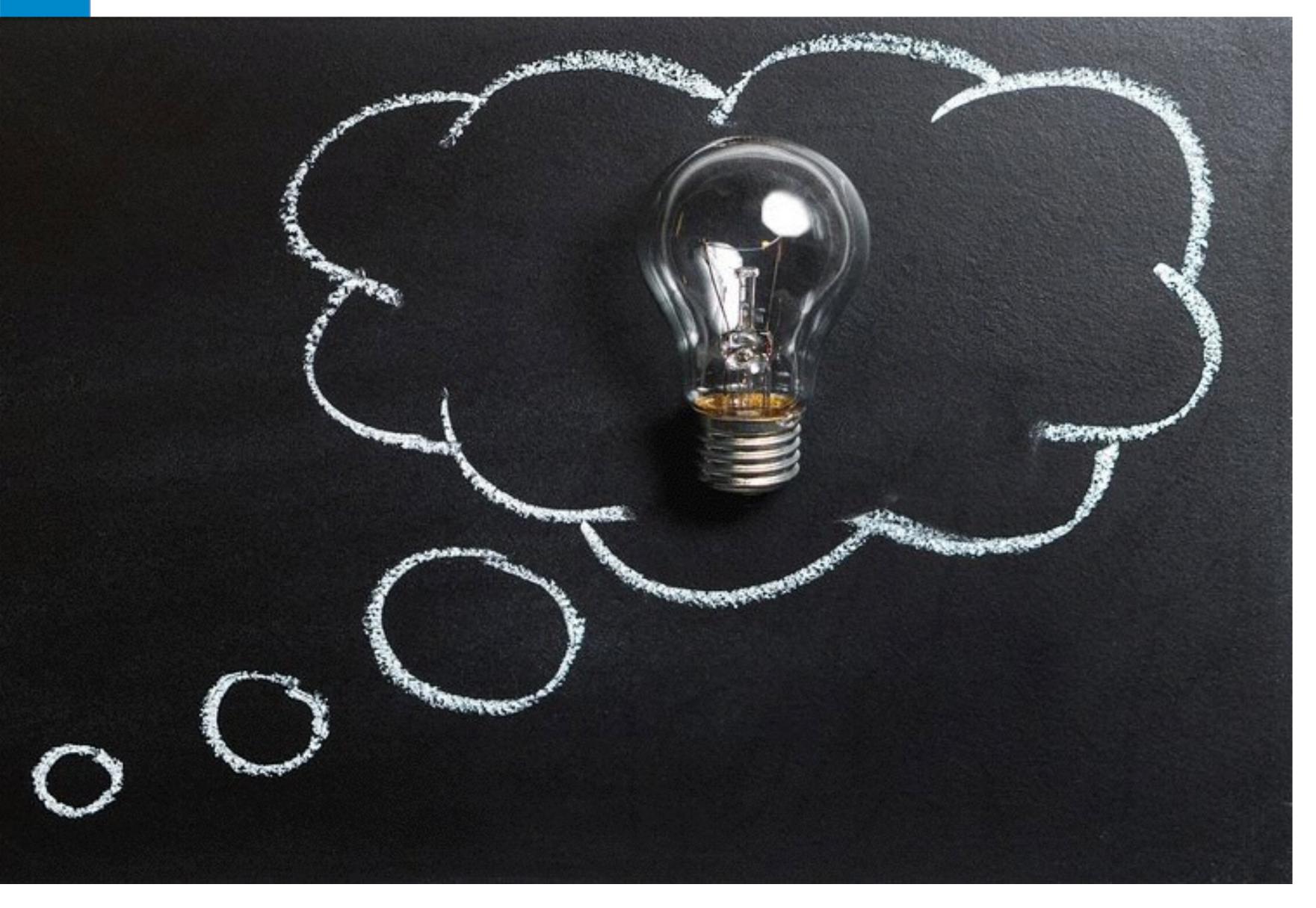

### ... is it a good idea?

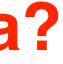

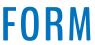

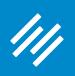

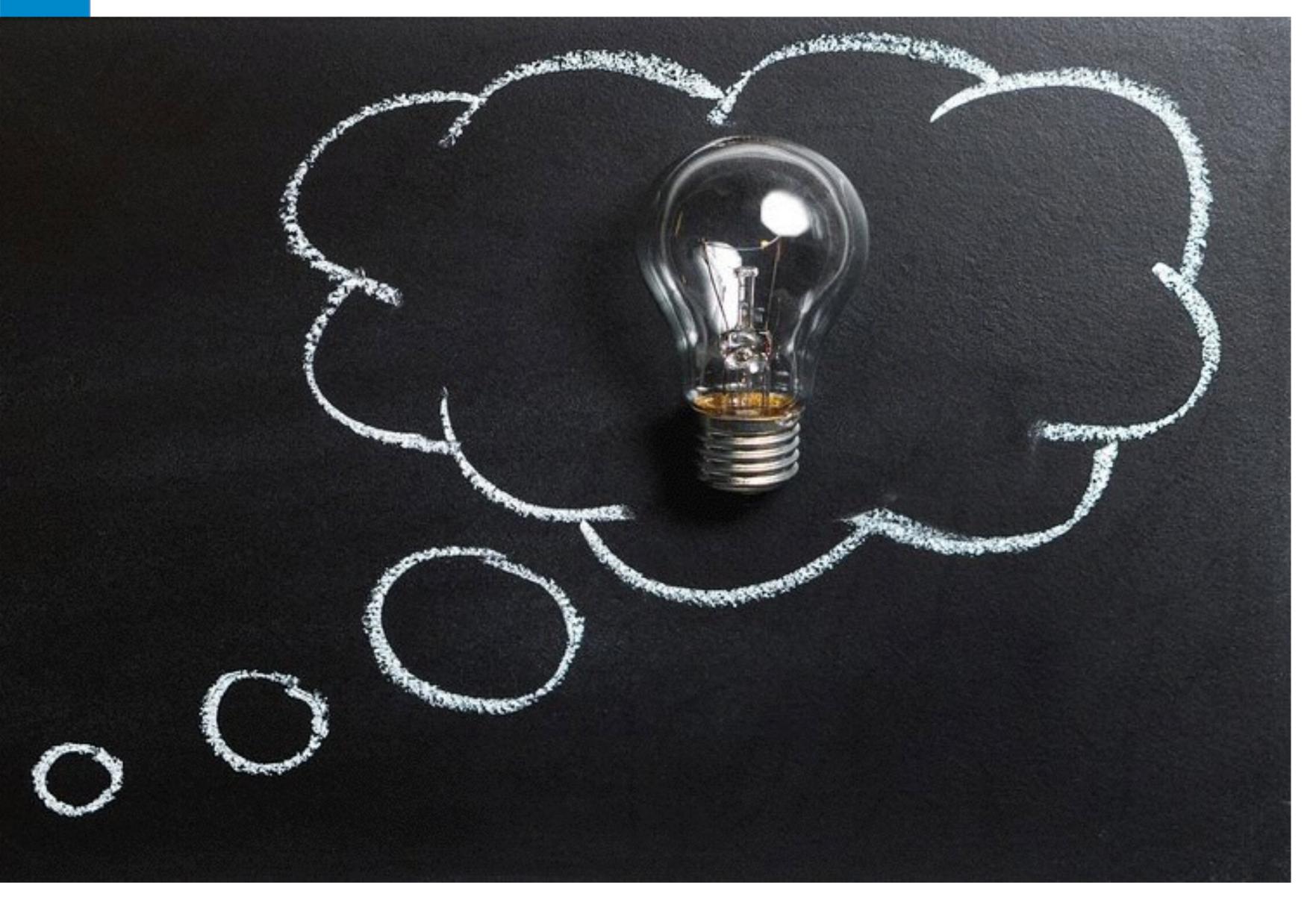

### There's only one way to find out for sure ...

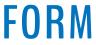

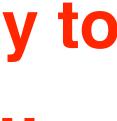

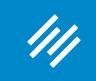

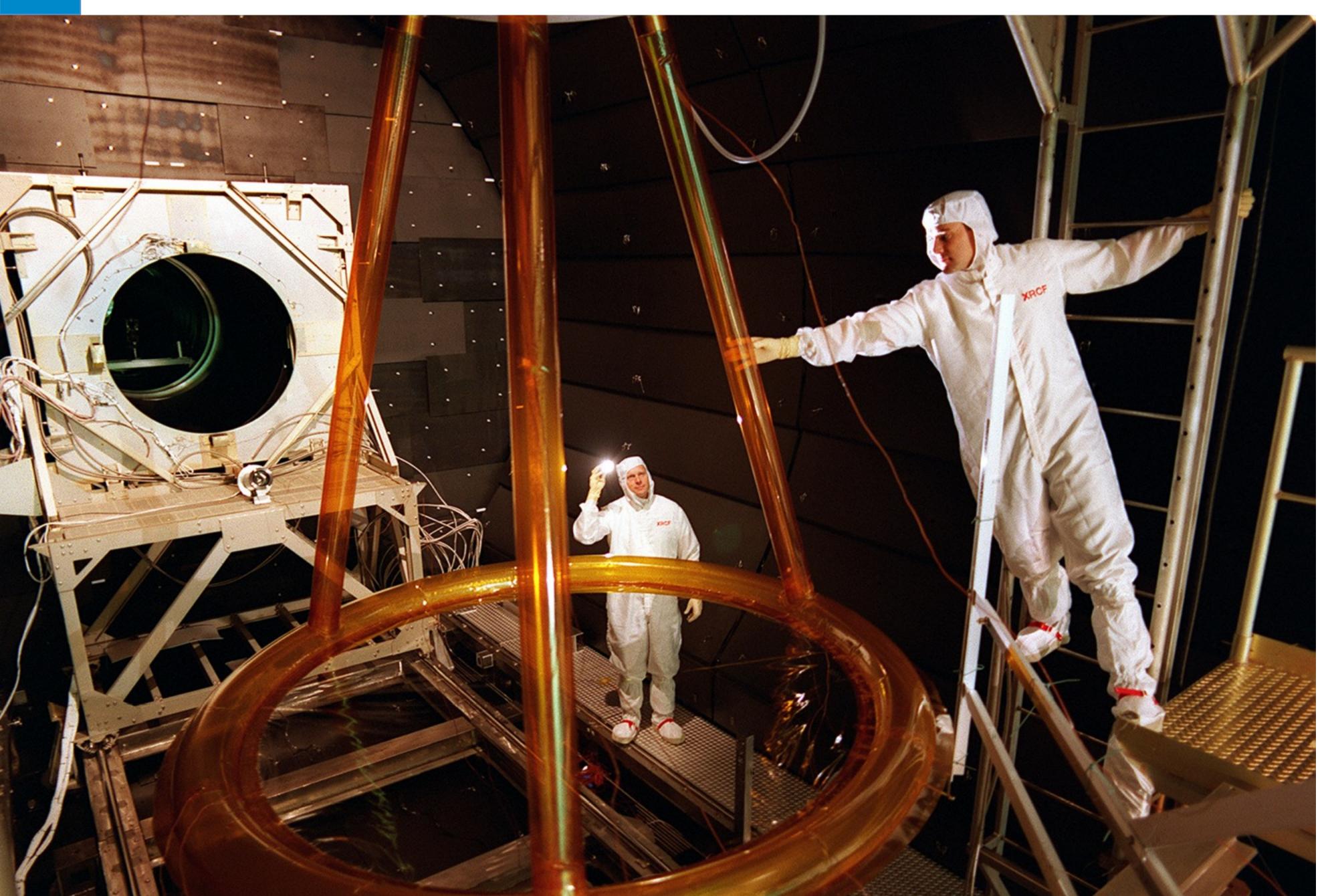

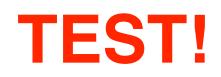

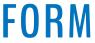

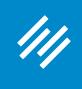

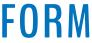

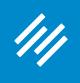

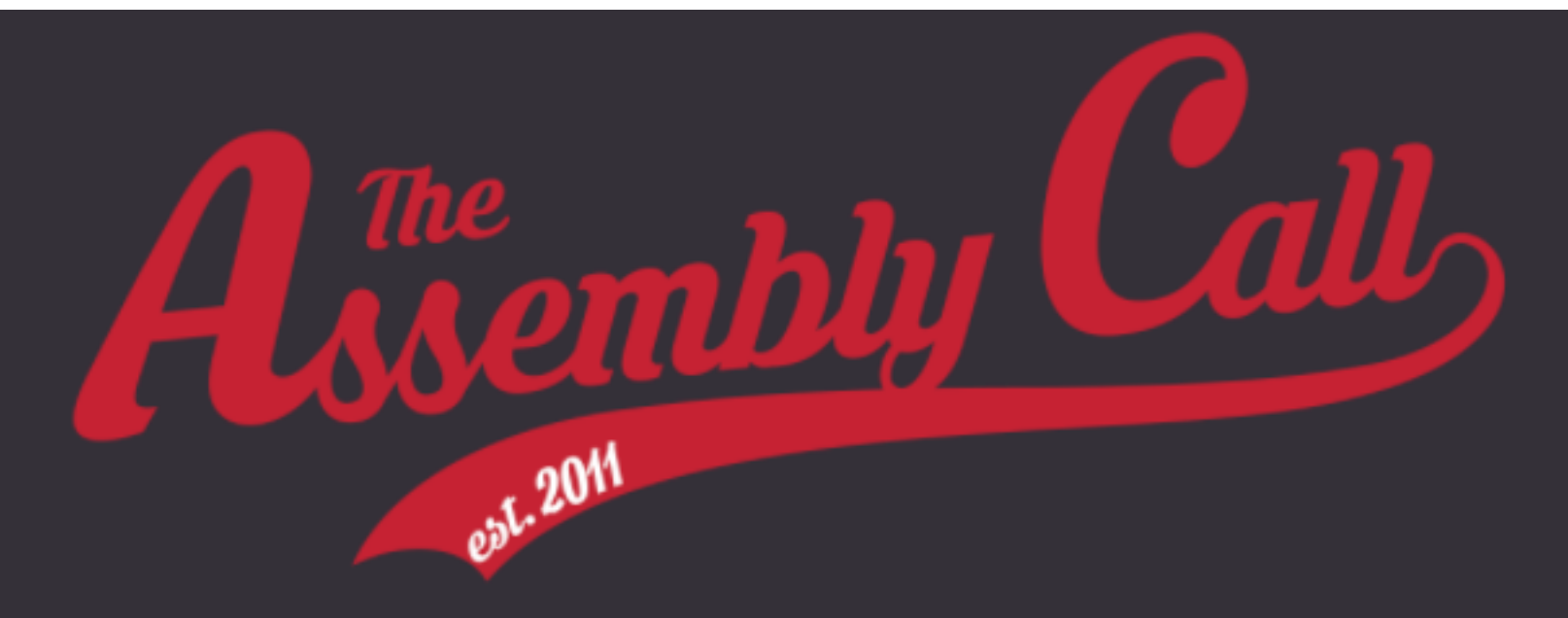

#### Join the FREE Assembly Call IU Hoops Newsletter

Get in-depth, subscriber-only IU hoops analysis delivered right to your inbox.

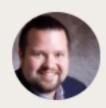

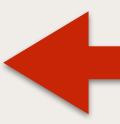

Wow. The @AssemblyCall post game recap emails are awesome. Bulleted summary of each half and great analysis that gets right to the point.

CHRIS ROBB (@CHROBB)

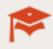

#### Our postgame analysis emails, sent the morning after every game (subscriber-only)

Jerod puts IU's performance into context, Andy analyzes lineups and substitutions, and Will delivers his stat of the game.

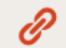

#### Receive important show updates

We'll let you know when we schedule special edition episodes, so you never miss a live

Join 2,000+ other IU fans today and start receiving our subscriber-only postgame emails after every IU game.

Email Address

# **Original page.**

#### Notice the testimonial.

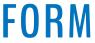

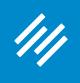

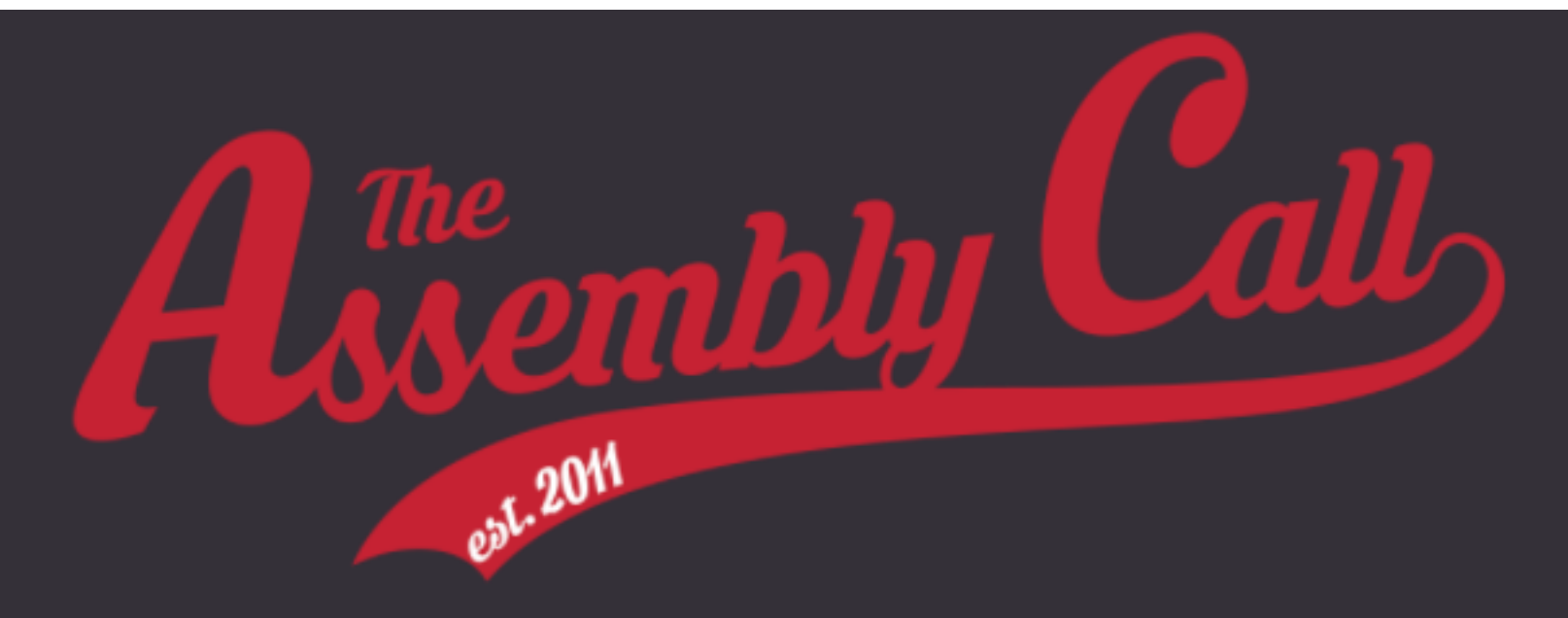

#### Join the FREE Assembly Call IU Hoops Newsletter

Get in-depth, subscriber-only IU hoops analysis delivered right to your inbox.

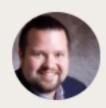

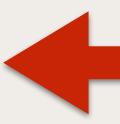

Wow. The @AssemblyCall post game recap emails are awesome. Bulleted summary of each half and great analysis that gets right to the point

CHRIS ROBB (@CHROBB)

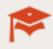

#### Our postgame analysis emails, sent the morning after every game (subscriber-only)

Jerod puts IU's performance into context, Andy analyzes lineups and substitutions, and Will delivers his stat of the game.

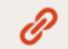

#### Receive important show updates

We'll let you know when we schedule special edition episodes, so you never miss a live

Join 2,000+ other IU fans today and start receiving our subscriber-only postgame emails after every IU game.

Email Address

### Would removing the testimonial help people get to the form quicker and increase conversions?

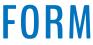

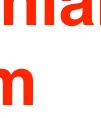

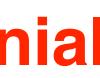

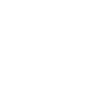

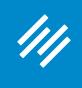

#### Variation 1

# No testimonial. (Everything else is the same.)

#### Join the FREE Assembly Call IU Hoops Newsletter

Get in-depth, subscriber-only IU hoops analysis delivered right to your inbox.

#### Our postgame analysis emails, sent the morning after every game (subscriber-only)

Jerod puts IU's performance into context, Andy analyzes lineups and substitutions, and Will delivers his stat of the game.

#### P

#### Receive important show updates

We'll let you know when we schedule special edition episodes, so you never miss a live broadcast.

Ì

#### Get exclusive subscriber-only deals

Take advantage of deals we have so you can get sweet IU gear and paraphernalia at incredible prices. Join 2,000+ other IU fans today and start receiving our subscriber-only postgame emails after every IU game.

| Join now!     |
|---------------|
| Last Name     |
| First Name    |
| Email Address |
|               |

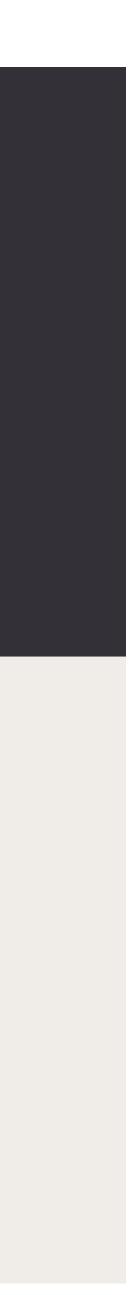

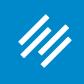

#### Join the FREE Assembly Call IU **Hoops Newsletter**

Get in-depth, subscriber-only IU hoops analysis delivered right to your inbox.

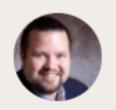

Wow. The @AssemblyCall post game recap emails are awesome. Bulleted summary of each half and great analysis that gets right to the point.

CHRIS ROBB (@CHROBB)

#### Our postgame analysis emails, sent the morning after every game (subscriber-only)

Jerod puts IU's performance into context, Andy analyzes lineups and substitutions, and Will delivers his stat of the game.

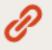

#### Receive important show updates

We'll let you know when we schedule special edition episodes, so you never miss a live

Join 2,000+ other IU fans today and start receiving our subscriber-only postgame emails after every IU game.

Email Address

### Only one can remain.

**Two pages** enter.

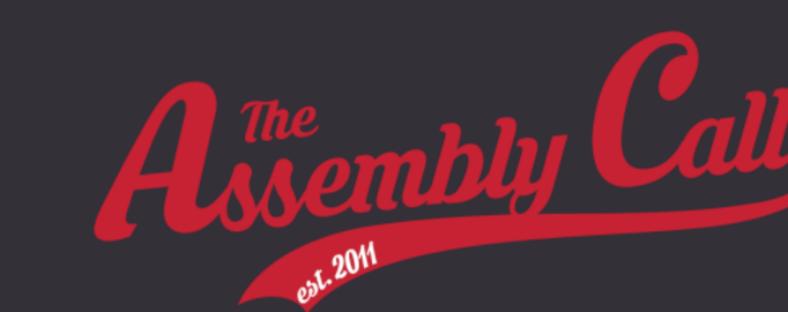

#### Join the FREE Assembly Call IU Hoops Newsletter

Get in-depth, subscriber-only IU hoops analysis delivered right to your inbox.

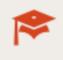

#### Our postgame analysis emails, sent the morning after every game (subscriber-only)

Jerod puts IU's performance into context, Andy analyzes lineups and substitutions, and Will delivers his stat of the game.

#### Receive important show updates

We'll let you know when we schedule special edition episodes, so you never miss a live broadcast.

Get exclusive subscriber-only deals

Take advantage of deals we have so you can get sweet IU gear and paraphernalia at incredible prices.

Join 2,000+ other IU fans today and start receiving our subscriber-only postgame emails after every IU game.

Email Address First Name Last Name Join now!

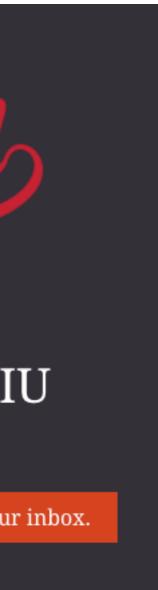

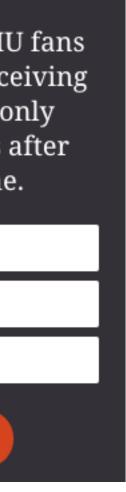

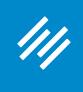

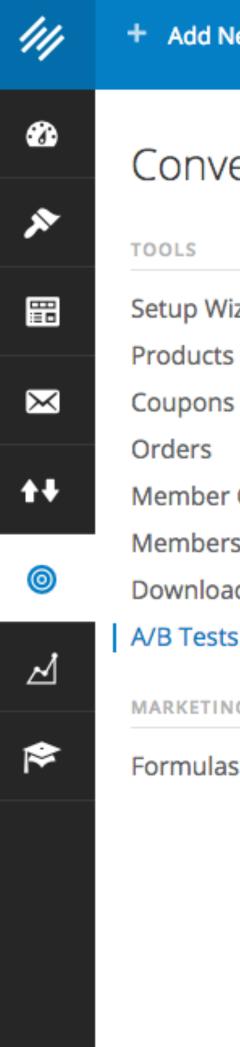

| lew 🖉 Ed     | lit 🖋    | Manage  |
|--------------|----------|---------|
| ersion 4     | ¥ ()     | <<br>rd |
| zards        |          |         |
| 5            |          |         |
| Groups       |          | mary    |
| S            |          |         |
| d Manager    |          |         |
| 5            | + ADD NE | ew      |
| G AUTOMATION | TOOLS    |         |
| S            |          |         |
|              |          |         |
|              |          |         |
|              |          |         |
|              |          |         |
|              |          |         |
|              |          |         |

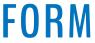

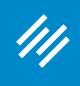

#### New A/B Test View All

A/B testing allows you to use data to make smart decisions about your Rainmaker website elements. Testing and optimizing your pages can increase your traffic, conversions, and profits. You create a page, duplicate it, then make changes to the duplicate. This is considered an "experiment," and the A/B test results will reveal if the changes you made had a positive effect. Take the guesswork out of website creation. Set up an A/B test today and know what's working on your website.

| Name              | Subscribe Page Test                  |
|-------------------|--------------------------------------|
|                   |                                      |
| Original          | Original Page                        |
| Variation 1       | Variation 1 Page                     |
|                   |                                      |
| Variation 2       | Variation 2 Page                     |
| Variation 2       |                                      |
| Variation 3       | Variation 3 Page                     |
| Conversion        |                                      |
|                   | Conversion Page                      |
| User Distribution | User Distribution                    |
|                   | User Distribution                    |
| Experiment End    | <ul> <li>Manually stopped</li> </ul> |
|                   | O Total traffic reaches              |
|                   | Each page reaches                    |
|                   |                                      |

Create New A/B Test

#### Give your test a descriptive name.

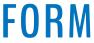

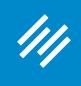

#### New A/B Test View All

A/B testing allows you to use data to make smart decisions about your Rainmaker website elements. Testing and optimizing your pages can increase your traffic, conversions, and profits. You create a page, duplicate it, then make changes to the duplicate. This is considered an "experiment," and the A/B test results will reveal if the changes you made had a positive effect. Take the guesswork out of website creation. Set up an A/B test today and know what's working on your website.

| Name              | Subscribe Page Test                                                                            |   |
|-------------------|------------------------------------------------------------------------------------------------|---|
| Original          | Subscribe                                                                                      | v |
| Variation 1       | Variation 1 Page                                                                               | Ŧ |
| Variation 2       | Variation 2 Page                                                                               | Ŧ |
| Variation 3       | Variation 3 Page                                                                               | Ŧ |
| Conversion        | Conversion Page                                                                                | Ŧ |
| User Distribution | User Distribution                                                                              | Ŧ |
| Experiment End    | <ul> <li>Manually stopped</li> <li>Total traffic reaches</li> <li>Each page reaches</li> </ul> |   |

### **Choose the Original page** (from a dropdown of all pages — including Landing Pages)

#### **AKER PLATFORM**

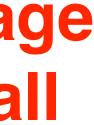

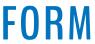

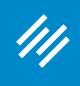

### New A/B Test View All

A/B testing allows you to use data to make smart decisions about your Rainmaker website elements. Testing and optimizing your pages can increase your traffic, conversions, and profits. You create a page, duplicate it, then make changes to the duplicate. This is considered an "experiment," and the A/B test results will reveal if the changes you made had a positive effect. Take the guesswork out of website creation. Set up an A/B test today and know what's working on your website.

| Name              | Subscribe Page Test                                                                            |   |
|-------------------|------------------------------------------------------------------------------------------------|---|
| Original          | Subscribe                                                                                      | Ŧ |
| Variation 1       | Variation 1 Page                                                                               | Ψ |
| Variation 2       | Variation 2 Page                                                                               | v |
| Variation 3       | Variation 3 Page                                                                               | Ŧ |
| Conversion        | Conversion Page                                                                                | Ŧ |
| User Distribution | User Distribution                                                                              | Ψ |
| Experiment End    | <ul> <li>Manually stopped</li> <li>Total traffic reaches</li> <li>Each page reaches</li> </ul> |   |

**AKER PLATFORM** 

## Important note: To perform an A/B Test on the Home page, you must be using a page as your home page. (This is set in Design > **Appearance**)

Using Rainmaker's Built-In A/B Testing Tool

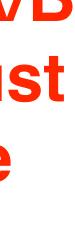

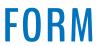

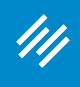

### New A/B Test View All

A/B testing allows you to use data to make smart decisions about your Rainmaker website elements. Testing and optimizing your pages can increase your traffic, conversions, and profits. You create a page, duplicate it, then make changes to the duplicate. This is considered an "experiment," and the A/B test results will reveal if the changes you made had a positive effect. Take the guesswork out of website creation. Set up an A/B test today and know what's working on your website.

| Name              | Subscribe Page Test                                                                            |   |
|-------------------|------------------------------------------------------------------------------------------------|---|
| Original          | Subscribe                                                                                      | Ψ |
| Variation 1       | Subscribe 2                                                                                    |   |
| Variation 2       | Variation 2 Page                                                                               | Ŧ |
| Variation 3       | Variation 3 Page                                                                               | Ŧ |
| Conversion        | Conversion Page                                                                                | Ŧ |
| User Distribution | User Distribution                                                                              | Ŧ |
| Experiment End    | <ul> <li>Manually stopped</li> <li>Total traffic reaches</li> <li>Each page reaches</li> </ul> |   |

Create New A/B Test

## **Choose the first Variation** page (from a dropdown of all pages).

#### MAKER PLATFORM

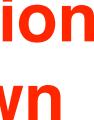

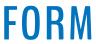

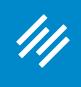

### New A/B Test View All

A/B testing allows you to use data to make smart decisions about your Rainmaker website elements. Testing and optimizing your pages can increase your traffic, conversions, and profits. You create a page, duplicate it, then make changes to the duplicate. This is considered an "experiment," and the A/B test results will reveal if the changes you made had a positive effect. Take the guesswork out of website creation. Set up an A/B test today and know what's working on your website.

| Name              | Subscribe Page Test                                                                            |     |
|-------------------|------------------------------------------------------------------------------------------------|-----|
| Original          | Subscribe                                                                                      | V   |
| Variation 1       | Subscribe 2                                                                                    | T   |
| Variation 2       | Variation 2 Page                                                                               |     |
| Variation 3       | Variation 3 Page                                                                               | · · |
| Conversion        | Conversion Page                                                                                | V   |
| User Distribution | User Distribution                                                                              | V   |
| Experiment End    | <ul> <li>Manually stopped</li> <li>Total traffic reaches</li> <li>Each page reaches</li> </ul> |     |

Create New A/B Test

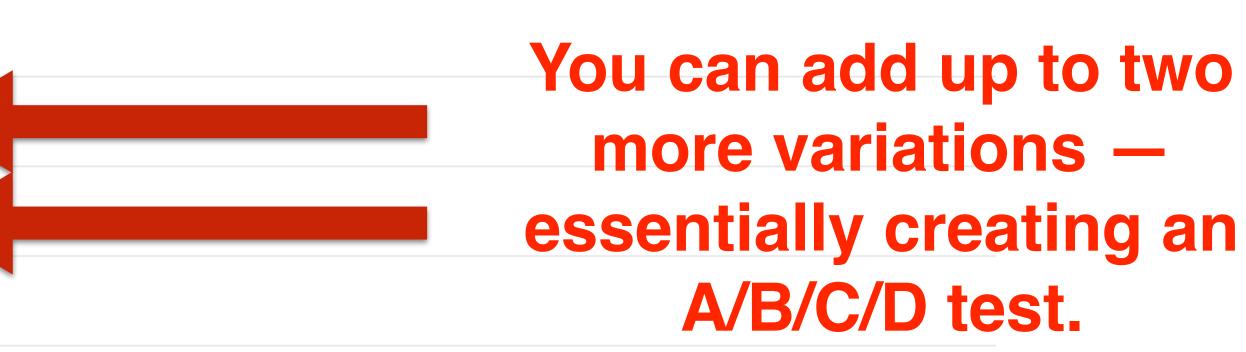

#### MAKER PLATFORM

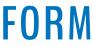

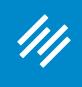

### New A/B Test View All

A/B testing allows you to use data to make smart decisions about your Rainmaker website elements. Testing and optimizing your pages can increase your traffic, conversions, and profits. You create a page, duplicate it, then make changes to the duplicate. This is considered an "experiment," and the A/B test results will reveal if the changes you made had a positive effect. Take the guesswork out of website creation. Set up an A/B test today and know what's working on your website.

| Name              | Subscribe Page Test                                                                            |
|-------------------|------------------------------------------------------------------------------------------------|
| Original          | Subscribe 🔻                                                                                    |
| Variation 1       | Subscribe 2                                                                                    |
| Variation 2       | Variation 2 Page                                                                               |
| Variation 3       | Variation 3 Page                                                                               |
| Conversion        | Thank you for joining the Assemt 🔻                                                             |
| User Distribution | User Distribution                                                                              |
| Experiment End    | <ul> <li>Manually stopped</li> <li>Total traffic reaches</li> <li>Each page reaches</li> </ul> |
|                   |                                                                                                |

Create New A/B Test

**Choose the page your** users are redirected to upon successful conversion. (Often a thank you page.)

**KER PLATFORM** 

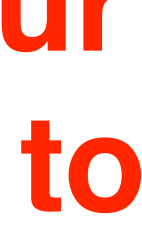

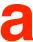

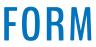

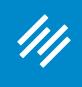

New A/B Test View All

A/B testing allows you to use data to make smart decisions about your Rainmaker website elements. Testing and optimizing your pages can increase your traffic, conversions, and profits. You create a page, duplicate it, then make changes to the duplicate. This is considered an "experiment," and the A/B test results will reveal if the changes you made had a positive effect. Take the guesswork out of website creation. Set up an A/B test today and know what's working on your website.

| Name              | Subscribe Page Test                                                                         |
|-------------------|---------------------------------------------------------------------------------------------|
| Original          | Subscribe                                                                                   |
| Variation 1       | Subscribe 2                                                                                 |
| Variation 2       | Variation 2 Page                                                                            |
| Variation 3       | Variation 3 Page                                                                            |
| Conversion        | Thank you for joining the Assemt 🔻                                                          |
| User Distribution | <ul> <li>✓User Distribution<br/>Randomly Distributed</li> <li>Evenly Distributed</li> </ul> |
| Experiment End    | O Manually stopped                                                                          |
|                   | <ul> <li>Total traffic reaches</li> <li>Each page reaches</li> </ul>                        |

Create New A/B Test

## **Choose how you want** the page distribution to occur – evenly or randomly.

**R PLATFORM** 

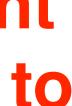

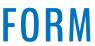

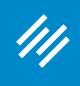

New A/B Test View All

A/B testing allows you to use data to make smart decisions about your Rainmaker website elements. Testing and optimizing your pages can increase your traffic, conversions, and profits. You create a page, duplicate it, then make changes to the duplicate. This is considered an "experiment," and the A/B test results will reveal if the changes you made had a positive effect. Take the guesswork out of website creation. Set up an A/B test today and know what's working on your website.

| Name              | Subscribe Page Test                                                                            |  |  |  |
|-------------------|------------------------------------------------------------------------------------------------|--|--|--|
| Original          | Subscribe 🔻                                                                                    |  |  |  |
| Variation 1       | Subscribe 2                                                                                    |  |  |  |
| Variation 2       | Variation 2 Page                                                                               |  |  |  |
| Variation 3       | Variation 3 Page                                                                               |  |  |  |
| Conversion        | Thank you for joining the Assemt 🔻                                                             |  |  |  |
| User Distribution | Evenly Distributed                                                                             |  |  |  |
| Experiment End    | <ul> <li>Manually stopped</li> <li>Total traffic reaches</li> <li>Each page reaches</li> </ul> |  |  |  |

Create New A/B Test

## Choose how long you want the test to run — until you stop it, or based on a predetermined number of page views.

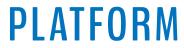

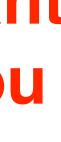

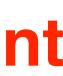

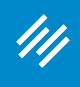

## Using Rainmaker's Built-In A/B Testing Tool New A/B Test View All

A/B testing allows you to use data to make smart decisions about your Rainmaker website elements. Testing and optimizing your pages can increase your traffic, conversions, and profits. You create a page, duplicate it, then make changes to the duplicate. This is considered an "experiment," and the A/B test results will reveal if the changes you made had a positive effect. Take the guesswork out of website creation. Set up an A/B test today and know what's working on your website.

| Name                | Subscribe Page Test                                                                            |
|---------------------|------------------------------------------------------------------------------------------------|
| Original            | Subscribe v                                                                                    |
| Variation 1         | Subscribe 2                                                                                    |
| Variation 2         | Variation 2 Page                                                                               |
| Variation 3         | Variation 3 Page                                                                               |
| Conversion          | Thank you for joining the Assemt <b>v</b>                                                      |
| User Distribution   | Evenly Distributed                                                                             |
| Experiment End      | <ul> <li>Manually stopped</li> <li>Total traffic reaches</li> <li>Each page reaches</li> </ul> |
| Create New A/B Test |                                                                                                |

## Create your test, and ...

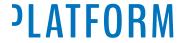

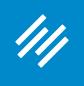

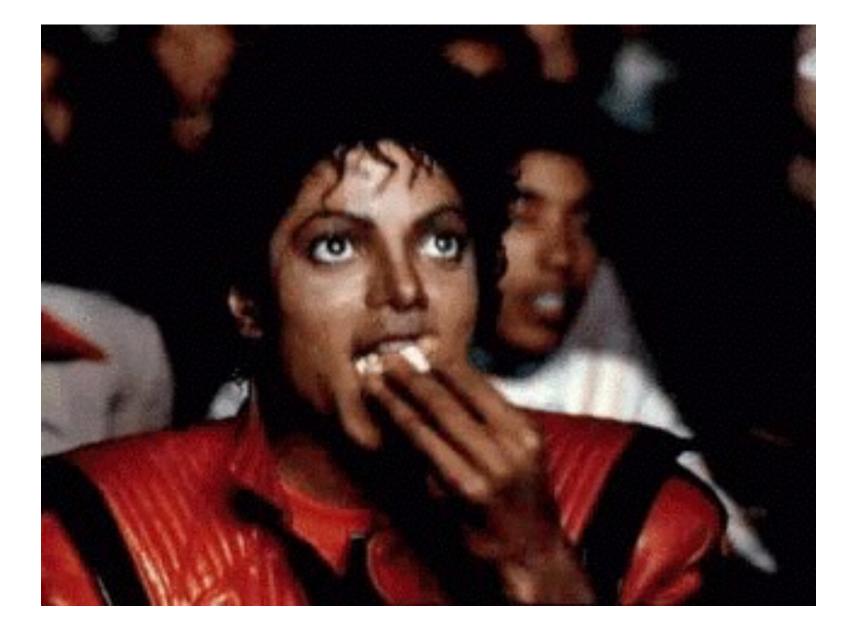

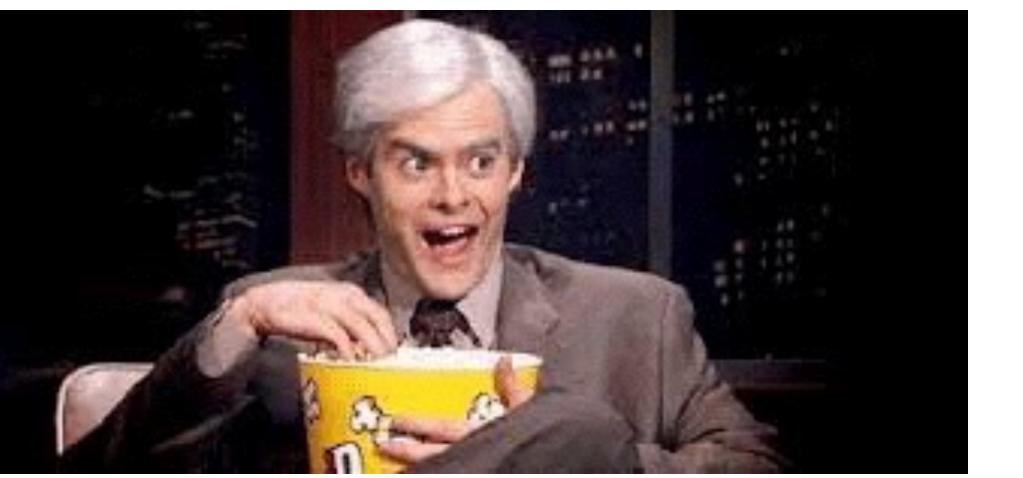

## Get your popcorn ready!

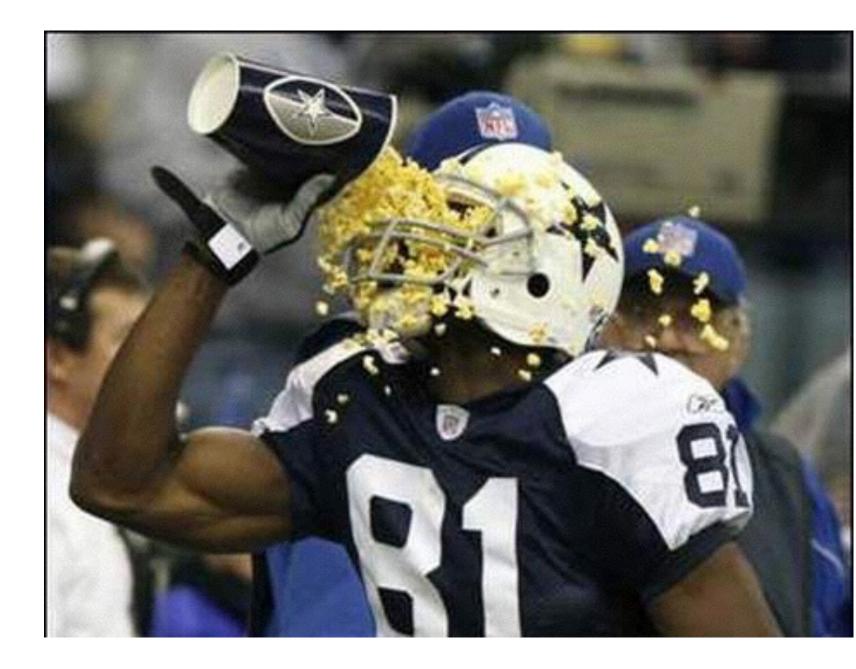

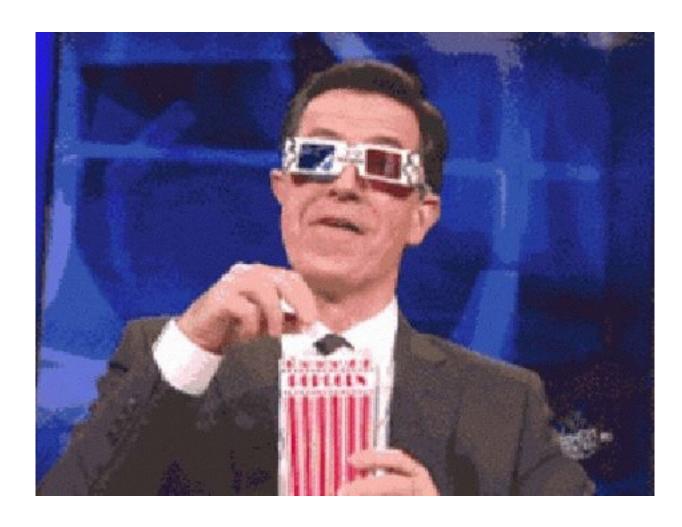

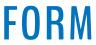

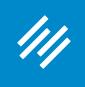

| 111        | 🕇 Add New 🖉 Edit 🎤 Manage 🤅 | Help Clear Cache                                   |   | *                                | Ø | Greetings, Jerod Mo |
|------------|-----------------------------|----------------------------------------------------|---|----------------------------------|---|---------------------|
| <b>Ø</b>   |                             |                                                    |   |                                  |   | Admin Screen Opt    |
| ×          | Dashboard                   |                                                    |   |                                  |   |                     |
|            | Dain Mail Cubceriberg       |                                                    | v | Coogle Applytics Summary         |   | v                   |
| $\times$   | RainMail Subscribers        |                                                    | ¥ | Google Analytics Summary         |   | •                   |
| <b>+</b> + | Podcast Downloads Summary   |                                                    | v | Membership Order Summary         |   | W                   |
| 0          | A/B Tests                   |                                                    | * | Stripe Balance                   |   | v                   |
| Ą          | Subscribe                   | ·                                                  |   |                                  |   |                     |
| \          | Original                    | Variation 1                                        |   | Membership Order Statistics      |   | τ.                  |
|            | 20.7%                       | 18.9%                                              |   |                                  |   |                     |
|            |                             |                                                    |   | Membership Subscriptions Summary |   | Ŧ                   |
|            | 1006VISITORS208CONVERSIONS  | 1007VISITORS190CONVERSIONS                         |   |                                  |   |                     |
|            | Variation 2                 | Variation 3                                        |   |                                  |   |                     |
|            | 0.0%                        | 0.0%                                               |   |                                  |   |                     |
|            | 0 VISITORS<br>0 CONVERSIONS | <ul><li>0 VISITORS</li><li>0 CONVERSIONS</li></ul> |   |                                  |   |                     |

## **Check results at a** glance using the A/B **Tests dashboard** widget.

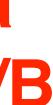

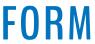

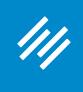

| ///               | + Add N              |
|-------------------|----------------------|
|                   | Conve                |
| ×                 | TOOLS                |
|                   | Setup Wi<br>Products |
| $\mathbf{\times}$ | Coupons              |
| ŧ₽                | Orders<br>Member     |
| 0                 | Members<br>Downloa   |
| ⊿                 | A/B Tests            |
| ♦                 | Formulas             |
|                   |                      |

| New 🧷 Edit 🎤 Ma     | nage |
|---------------------|------|
| <                   |      |
| ersion 🌣 🕜          | r    |
|                     | r    |
| lizards             |      |
| S                   |      |
| S                   |      |
|                     | man  |
| r Groups            | mary |
| rs                  |      |
| ad Manager          |      |
| s s                 |      |
| NG AUTOMATION TOOLS |      |
|                     |      |
| S                   |      |
|                     |      |

## To dig into results, click Conversion > **A/B Tests**

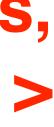

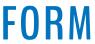

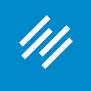

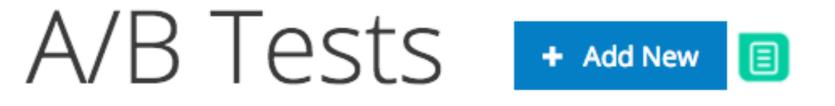

Bulk Actions 🔻

Apply

| Name                   | Original<br>Conversion<br>Rate | Variation 1<br>Conversion<br>Rate | Variation 2<br>Conversion<br>Rate | Variation 3<br>Conversion<br>Rate | Total Visitors | Status 🔺  |
|------------------------|--------------------------------|-----------------------------------|-----------------------------------|-----------------------------------|----------------|-----------|
| Subscribe<br>Page Test | 0.0%                           | 0.0%                              | 0.0%                              | 0.0%                              | 0              | Running   |
| Subscribe              | 20.7%                          | 18.9%                             | 0.0%                              | 0.0%                              | 2,013          | Completed |
| Name                   | Original<br>Conversion<br>Rate | Variation 1<br>Conversion<br>Rate | Variation 2<br>Conversion<br>Rate | Variation 3<br>Conversion<br>Rate | Total Visitors | Status 🔺  |
|                        |                                |                                   |                                   |                                   |                |           |

Bulk Actions **v** Apply 2 items

You will see all of your A/B Tests, their results results, and their current status.

2 items

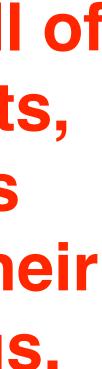

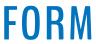

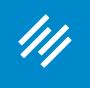

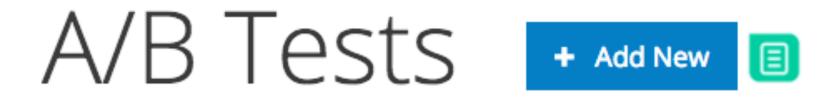

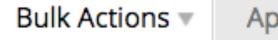

Apply

|        | Name                   | Original<br>Conversion<br>Rate | Variation 1<br>Conversion<br>Rate | Variation 2<br>Conversion<br>Rate | Variati<br>Convei<br>Rate |
|--------|------------------------|--------------------------------|-----------------------------------|-----------------------------------|---------------------------|
|        | Subscribe<br>Page Test | 0.0%                           | 0.0%                              | 0.0%                              | 0.0%                      |
|        | Subscribe<br>Edit      | 20.7%                          | 18.9%                             | 0.0%                              | 0.0%                      |
|        | Name                   | Original<br>Conversion<br>Rate | Variation 1<br>Conversion<br>Rate | Variation 2<br>Conversion<br>Rate | Variati<br>Convei<br>Rate |
| Bulk A | Actions  Apply         |                                |                                   |                                   |                           |

## Using Rainmaker's Built-In A/B Testing Tool

2 items

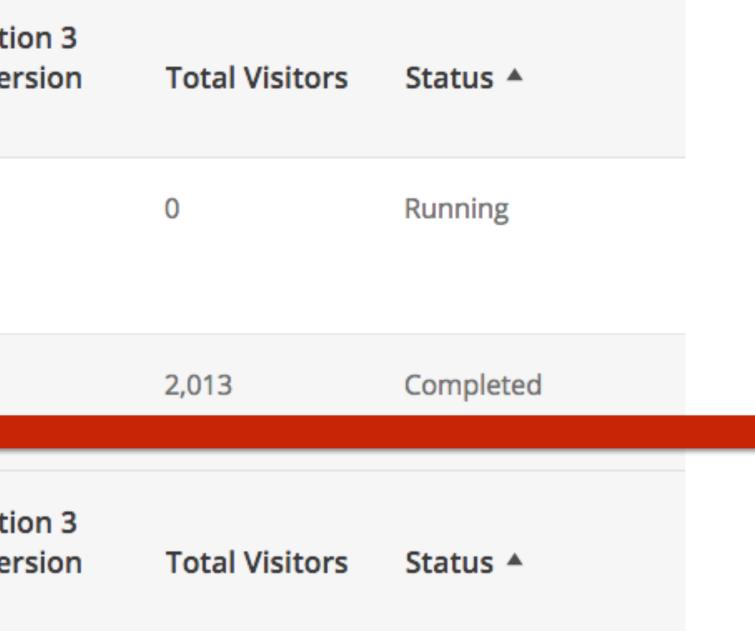

## Let's check the results of our completed test.

2 items

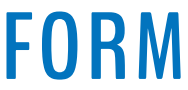

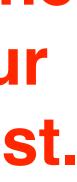

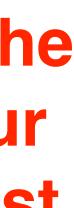

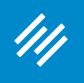

## A/B Test: Subscribe

| All A/B Tests Delete Settings | Here is a recap<br>the settings.                     |
|-------------------------------|------------------------------------------------------|
| Settings                      |                                                      |
| Status                        | Completed                                            |
| Ends when                     | It is manually stopped                               |
| Created                       | Jan 21, 2016                                         |
| Total Visitors                | 2013                                                 |
| User Distribution             | Evenly Distributed                                   |
| Pages                         |                                                      |
| Original Page                 | Subscribe                                            |
| Variation 1 Page              | Subscribe 2                                          |
| Variation 2 Page              |                                                      |
| Variation 3 Page              |                                                      |
| Conversion Page               | You are subscribed to the IU Hoops Email Newsletter! |

p of

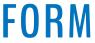

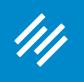

## A/B Test: Subscribe

| All A/B Tests Delete Settings | And here are th results.                             |
|-------------------------------|------------------------------------------------------|
| Status                        | Completed                                            |
| Ends when                     | It is manually stopped                               |
| Created                       | Jan 21, 2016                                         |
| Total Visitors                | 2013                                                 |
| User Distribution             | Evenly Distributed                                   |
| Pages                         |                                                      |
| Original Page                 | Subscribe                                            |
| Variation 1 Page              | Subscribe 2                                          |
| Variation 2 Page              |                                                      |
| Variation 3 Page              |                                                      |
| Conversion Page               | You are subscribed to the IU Hoops Email Newsletter! |

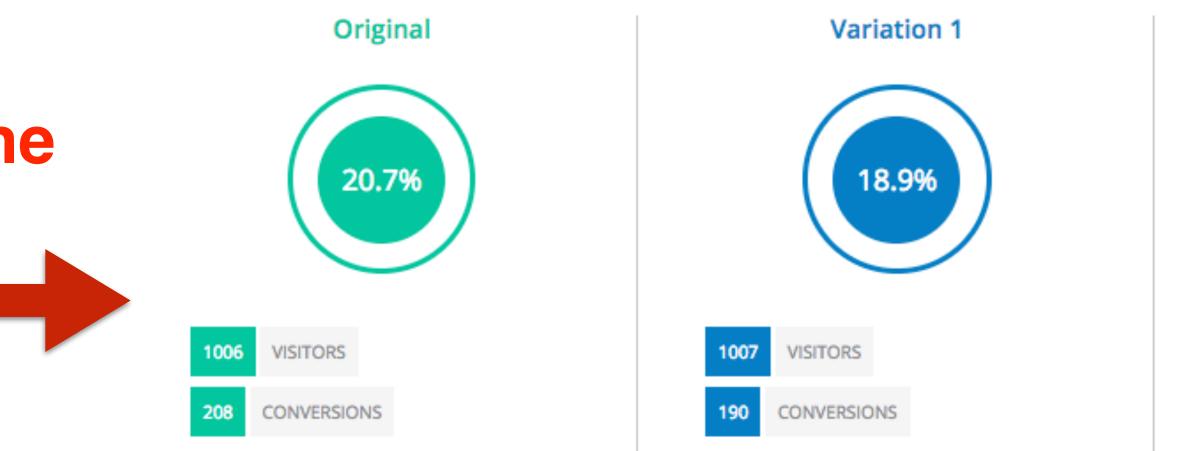

|                 | Original | Variation 1 |
|-----------------|----------|-------------|
| Visitors        | 1006     | 1007        |
| Conversions     | 208      | 190         |
| Conversion Rate | 20.7%    | 18.9%       |
| Improvement     |          | -8.7%       |

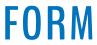

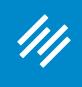

After 2,000 evenly distributed visits to the two pages, the **Original outperformed the** Variation by 8.7%.

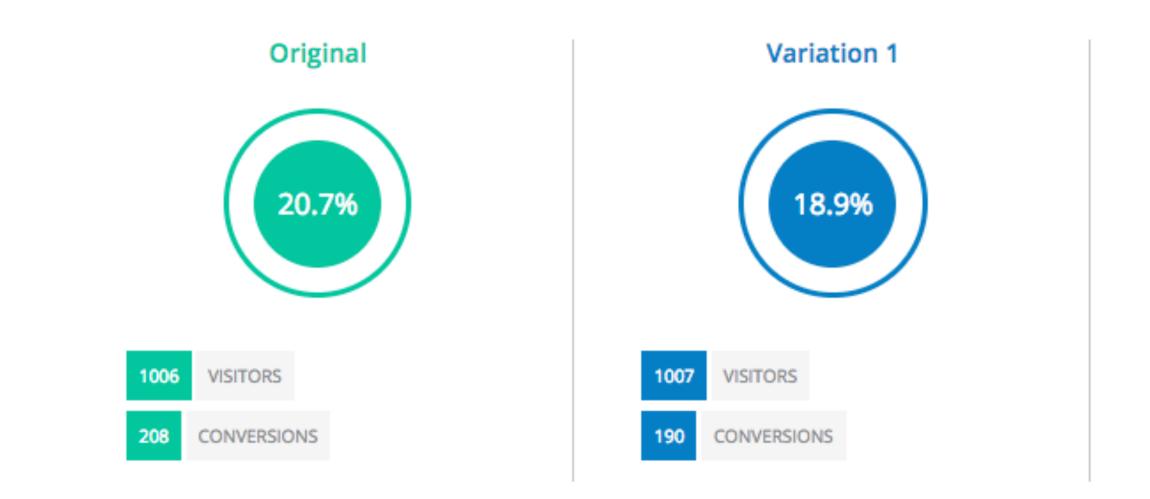

|  |                 | Original | Variation 1 |
|--|-----------------|----------|-------------|
|  | Visitors        | 1006     | 1007        |
|  | Conversions     | 208      | 190         |
|  | Conversion Rate | 20.7%    | 18.9%       |
|  | Improvement     |          | -8.7%       |

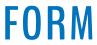

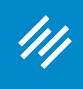

So my hypothesis was incorrect. It appears the testimonial does\* have a positive impact on conversion.

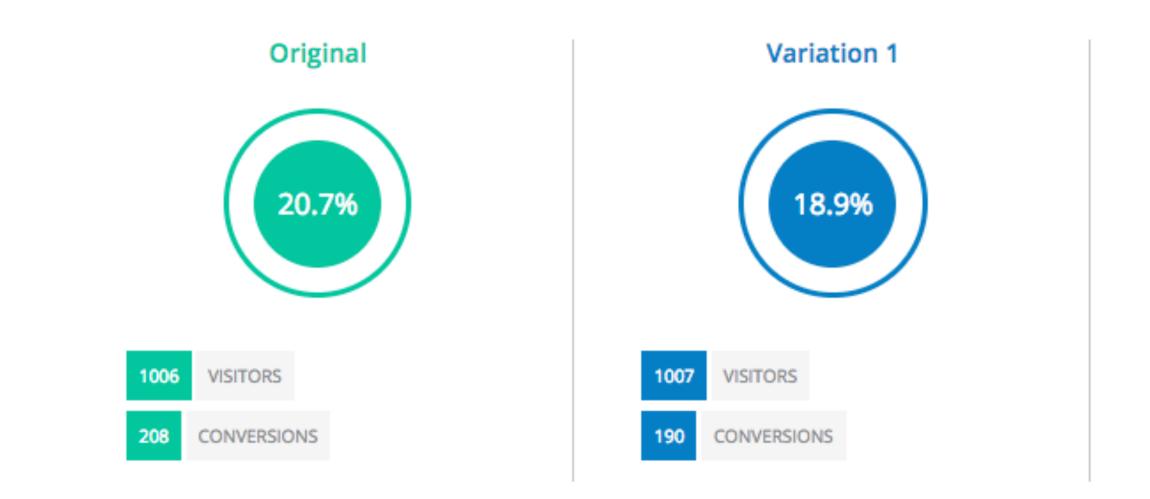

|  |                 | Original | Variation 1 |
|--|-----------------|----------|-------------|
|  | Visitors        | 1006     | 1007        |
|  | Conversions     | 208      | 190         |
|  | Conversion Rate | 20.7%    | 18.9%       |
|  | Improvement     |          | -8.7%       |

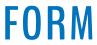

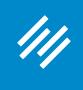

|                      | A/     | B Tests                                           | + Add New                   |
|----------------------|--------|---------------------------------------------------|-----------------------------|
|                      | Bulk / | Actions  Apply                                    |                             |
|                      |        | Name                                              | Original Conversion<br>Rate |
|                      |        | Subscribe Page Test<br>Edit   <mark>Delete</mark> | 0.0%                        |
| Once we are          |        | Subscribe                                         | 20.7%                       |
| ready to stop a      |        | Name                                              | Original Conversion<br>Rate |
| ive test, click Edit | Bulk A | Actions  Apply                                    |                             |
| rom the main A/B     |        |                                                   |                             |
| Test page.           |        |                                                   |                             |

| Variation 1 Conversion<br>Rate | Variation 2 Conversion<br>Rate | Variation 3 Conversion<br>Rate | Total Visitors | Status 🔺  |
|--------------------------------|--------------------------------|--------------------------------|----------------|-----------|
| 0.0%                           | 0.0%                           | 0.0%                           | 0              | Running   |
| 18.9%                          | 0.0%                           | 0.0%                           | 2,013          | Completed |
| Variation 1 Conversion<br>Rate | Variation 2 Conversion<br>Rate | Variation 3 Conversion<br>Rate | Total Visitors | Status 🔺  |

#### MAINMAKER PLATFORM

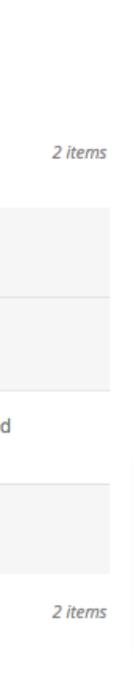

Autor Derection

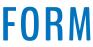

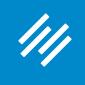

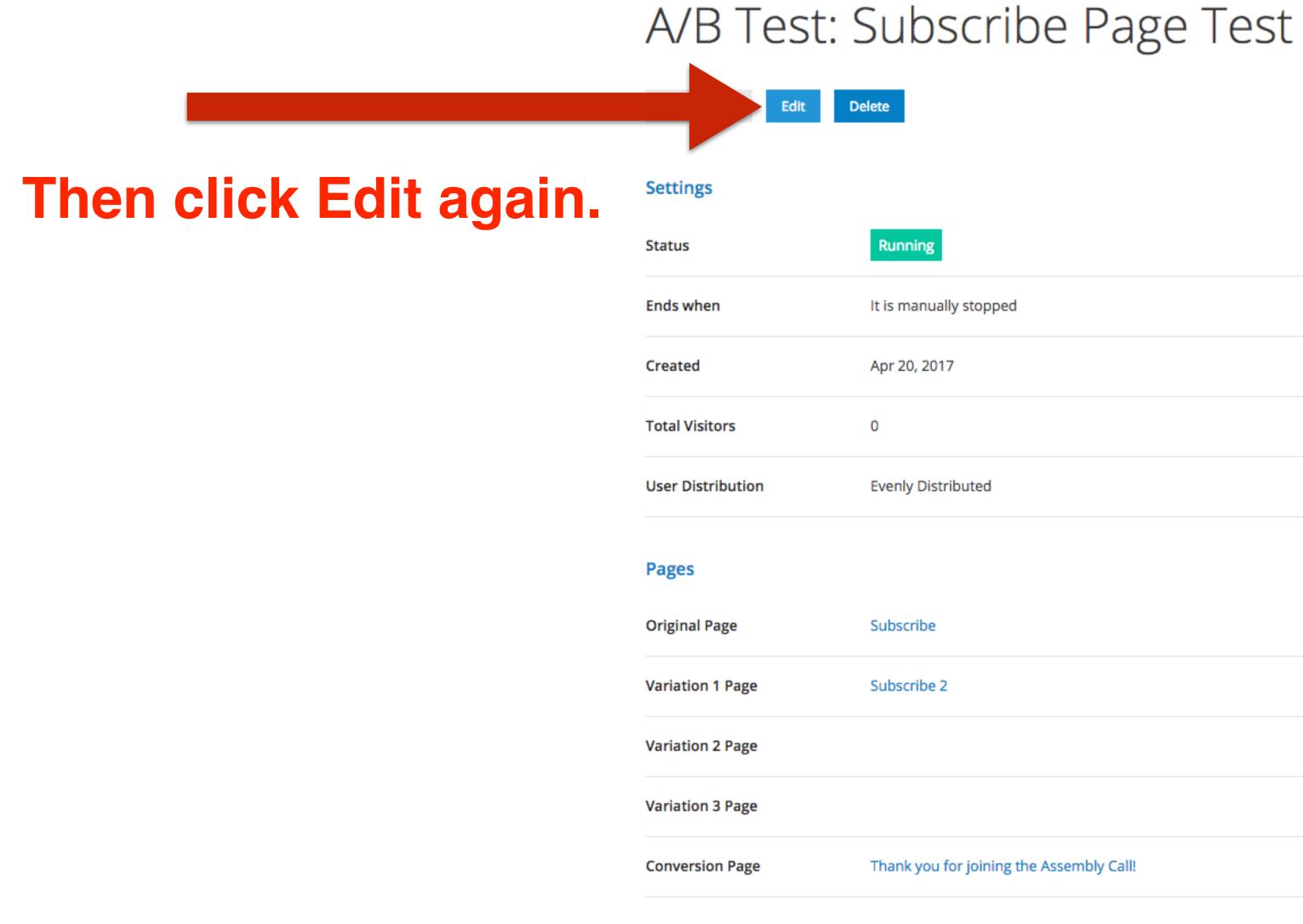

Thank you for joining the Assembly Call!

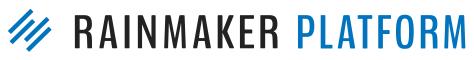

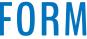

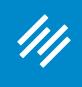

|                                          | A/B Test:          | Subso             |
|------------------------------------------|--------------------|-------------------|
|                                          | All A/B Tests Edit | Delete            |
|                                          | Settings           |                   |
|                                          | Status             | Running           |
|                                          | Ends when          | It is manually st |
|                                          |                    |                   |
| Then choose to                           | Total Visitors     | 0                 |
| pause the test,                          | User Distribution  | Evenly Distribut  |
| mark it complete,<br>or keep it running. | Pages              | Cuberribe         |
|                                          | Original Page      | Subscribe 2       |
|                                          | Variation 1 Page   | Subscribe 2       |
|                                          | Variation 2 Page   |                   |

Variation 3 Page

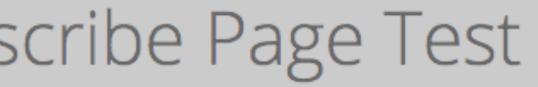

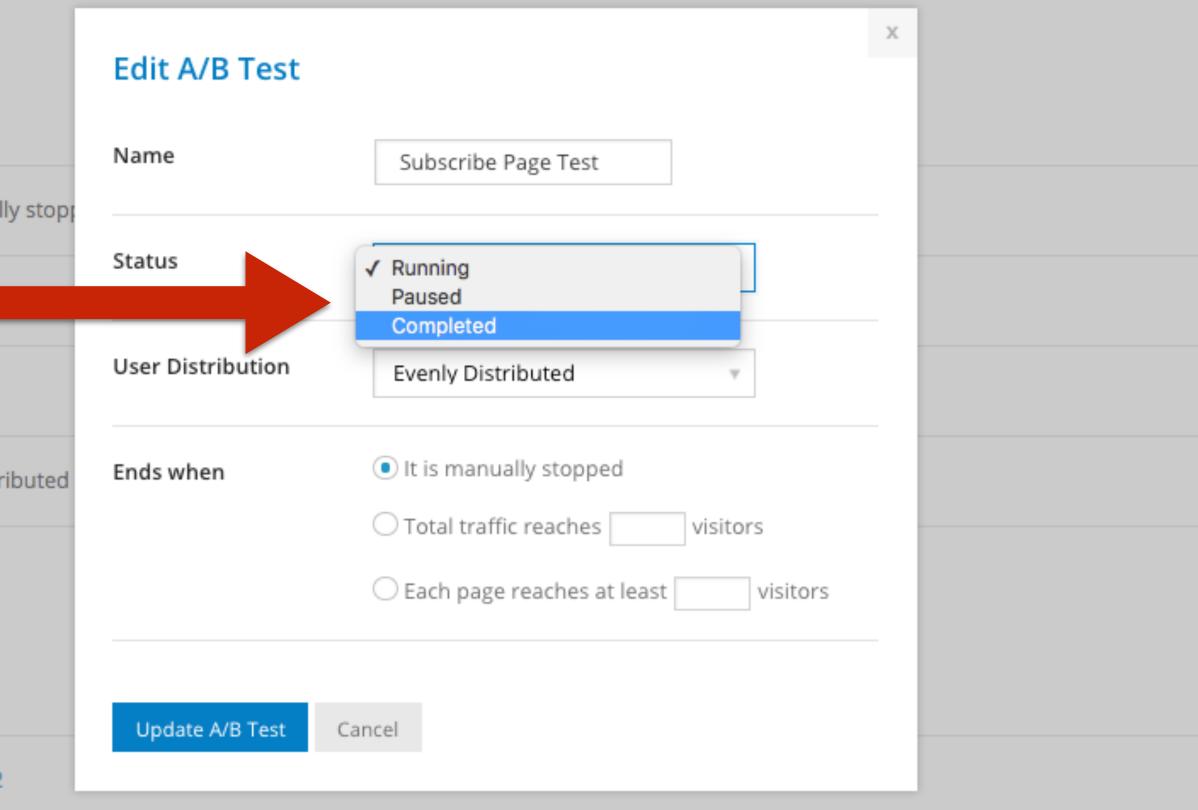

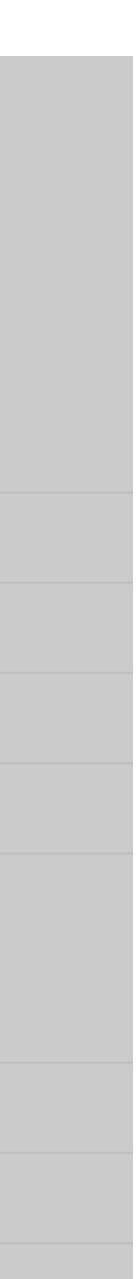

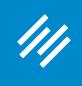

## You can also change the other settings while the A/B test is live.

| A/B Test: Subscribe Page Test |                      |                   |                                                                                                    |   |
|-------------------------------|----------------------|-------------------|----------------------------------------------------------------------------------------------------|---|
| All A/B Tests Edit            | Delete               |                   |                                                                                                    |   |
| Settings                      |                      | Edit A/B Test     |                                                                                                    | × |
| Status                        | Running              | Name              | Subscribe Page Test                                                                                               |   |
| Ends when                     | It is manually stop; | Status            |                                                                                                    |   |
| Created                       | Apr 20, 2017         | Status            | ✓ Running<br>Paused<br>Completed                                                                                  |   |
| Total Visitors                | 0                    | User Distribution | Evenly Distributed                                                                                                |   |
| User Distribution             | Evenly Distributed   | Ends when         | It is manually stopped                                                                                            |   |
|                               |                      |                   | <ul> <li>Total traffic reaches</li> <li>Visitors</li> <li>Each page reaches at least</li> <li>visitors</li> </ul> |   |
| Pages                         |                      |                   | C Each page reaches at least Visitors                                                                             |   |
| Original Page                 | Subscribe            | Update A/B Test   | Cancel                                                                                                    |   |
| Variation 1 Page              | Subscribe 2          |                   |                                                                                                    |   |
| Variation 2 Page              |                      |                   |                                                                                                    |   |

Variation 3 Pag

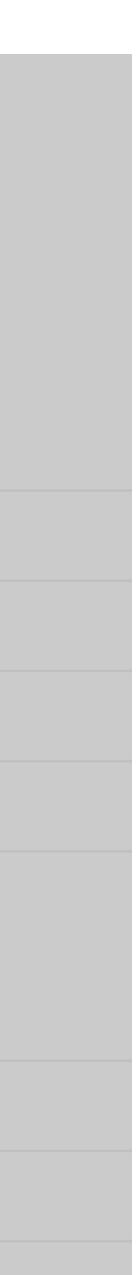

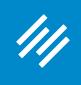

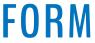

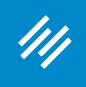

## 1. Change only one variable per Variation (as compared to Original)

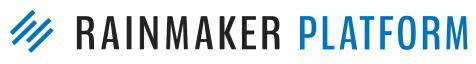

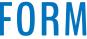

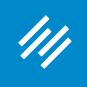

- 1. Change only one variable per Variation (as compared to Original)
- 2. Make sure you have a large enough sample size

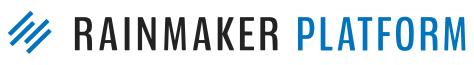

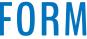

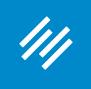

- Change *only* **one** variable per Variation (as compared to Original)
- 2. Make sure you have a large enough sample size
  - Rule of thumb: 2,000 sessions/observations for *each* Variation **and** at least 5% or greater baseline conversion rate

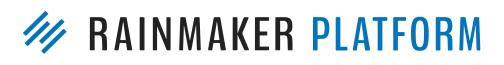

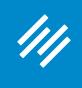

## So do I have enough data here to make a statistically significant judgment?

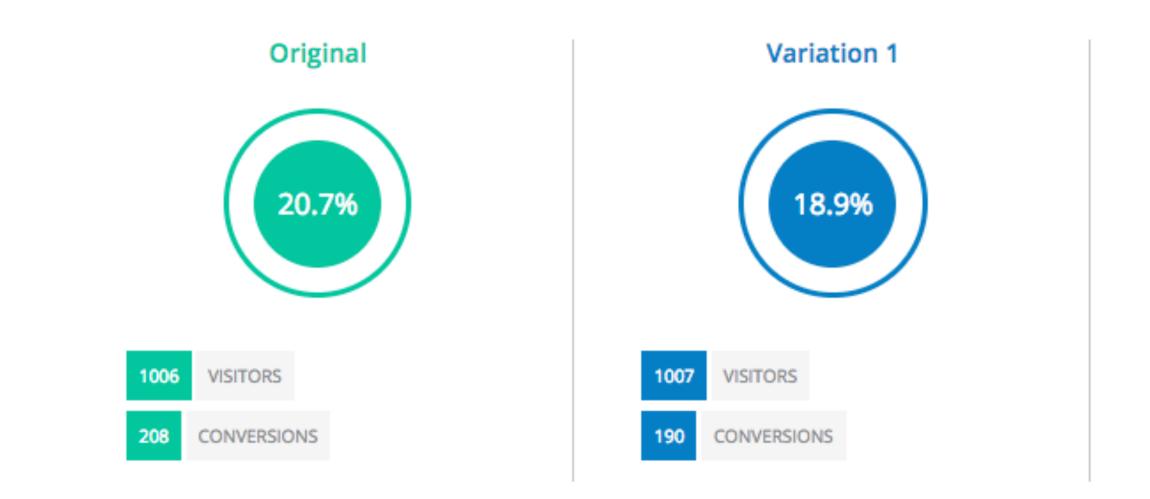

|  |                 | Original | Variation 1 |
|--|-----------------|----------|-------------|
|  | Visitors        | 1006     | 1007        |
|  | Conversions     | 208      | 190         |
|  | Conversion Rate | 20.7%    | 18.9%       |
|  | Improvement     |          | -8.7%       |

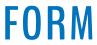

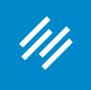

- 1. Change only one variable per Variation (as compared to Original)
- 2. Make sure you have a large enough sample size
  - Rule of thumb: 2,000 sessions/observations for each Variation **and** at least 5% or greater baseline conversion rate
- 3. Don't call the results until the whole thing has finished

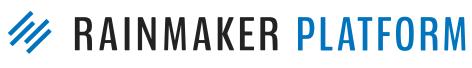

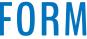

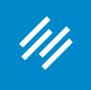

- 1. Change only one variable per Variation (as compared to Original)
- 2. Make sure you have a large enough sample size
  - Rule of thumb: 2,000 sessions/observations for each Variation **and** at least 5% or greater baseline conversion rate
- 3. Don't call the results until the whole thing has finished
- 4. Don't let your test run longer than a month because cookies will start to expire

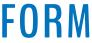

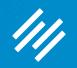

# Coming up ...

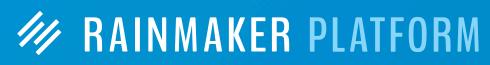

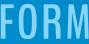

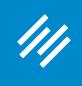

# Q&A on How to Leverage Your Traffic Into Better Decisions and More Conversions

Friday, April 28 at 2:00 p.m. Eastern Time

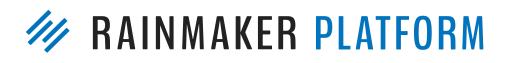

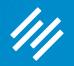

# Questions?

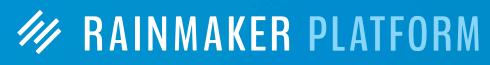

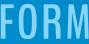

# MAINMAKER PLATFORM